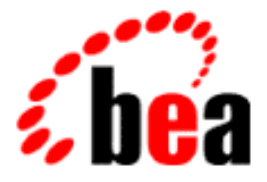

# BEA WebLogic Personalization Server Developer's Guide

BEA WebLogic Personalization Server 2.0.1 Document Edition 2.0.3 Service Pack 3 May 2001

#### Copyright

Copyright © 2000 BEA Systems, Inc. All Rights Reserved.

#### Restricted Rights Legend

This software and documentation is subject to and made available only pursuant to the terms of the BEA Systems License Agreement and may be used or copied only in accordance with the terms of that agreement. It is against the law to copy the software except as specifically allowed in the agreement. This document may not, in whole or in part, be copied, photocopied, reproduced, translated, or reduced to any electronic medium or machine-readable form without prior consent, in writing, from BEA Systems, Inc.

Use, duplication or disclosure by the U.S. Government is subject to restrictions set forth in the BEA Systems License Agreement and in subparagraph (c)(1) of the Commercial Computer Software-Restricted Rights Clause at FAR 52.227-19; subparagraph (c)(1)(ii) of the Rights in Technical Data and Computer Software clause at DFARS 252.227-7013, subparagraph (d) of the Commercial Computer Software--Licensing clause at NASA FAR supplement 16-52.227-86; or their equivalent.

Information in this document is subject to change without notice and does not represent a commitment on the part of BEA Systems, Inc. THE SOFTWARE AND DOCUMENTATION ARE PROVIDED "AS IS" WITHOUT WARRANTY OF ANY KIND INCLUDING WITHOUT LIMITATION, ANY WARRANTY OF MERCHANTABILITY OR FITNESS FOR A PARTICULAR PURPOSE. FURTHER, BEA Systems, Inc. DOES NOT WARRANT, GUARANTEE, OR MAKE ANY REPRESENTATIONS REGARDING THE USE, OR THE RESULTS OF THE USE, OF THE SOFTWARE OR WRITTEN MATERIAL IN TERMS OF CORRECTNESS, ACCURACY, RELIABILITY, OR OTHERWISE.

#### Trademarks or Service Marks

BEA, ObjectBroker, TOP END, and Tuxedo are registered trademarks of BEA Systems, Inc. BEA Builder, BEA Connect, BEA Manager, BEA MessageQ, BEA Jolt, M3, eSolutions, eLink, WebLogic, WebLogic Enterprise, WebLogic Commerce Server, and WebLogic Personalization Server are trademarks of BEA Systems, Inc.

All other company names may be trademarks of the respective companies with which they are associated.

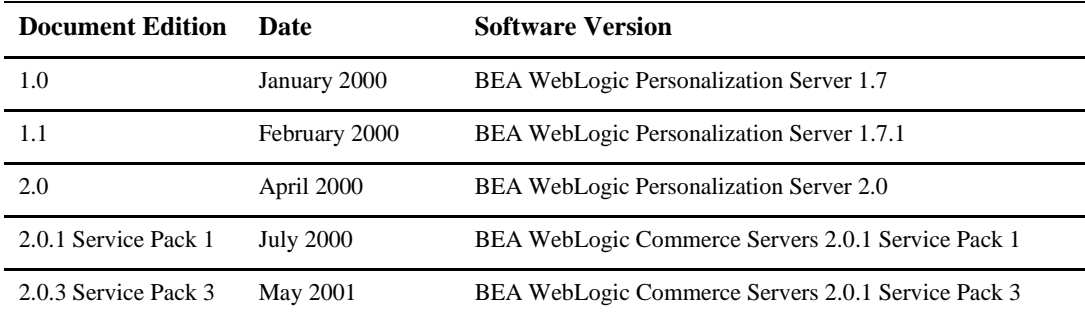

#### **WebLogic Personalization Server Developer's Guide**

# **Contents**

#### **[About This Document](#page-6-0)**

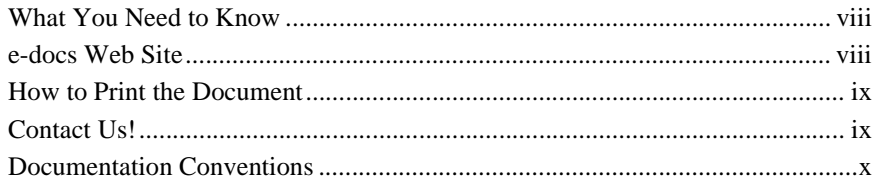

#### **[1. Overview of Personalization Development](#page-12-0)**

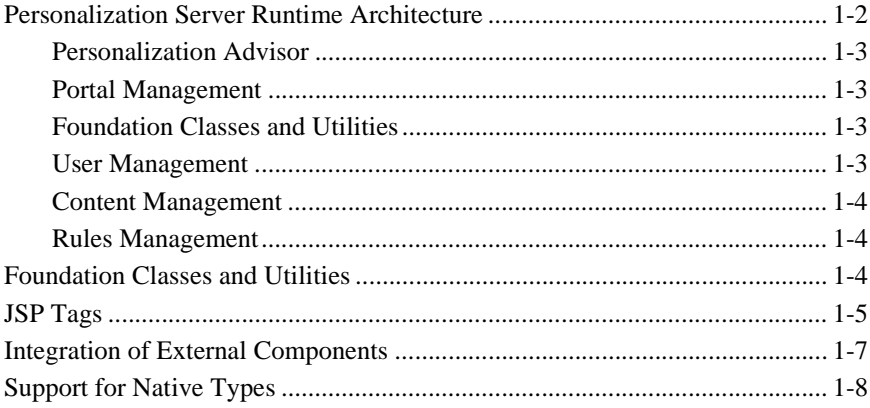

#### **[2. Creating Personalized Applications with the Personalization](#page-22-0)  Advisor**

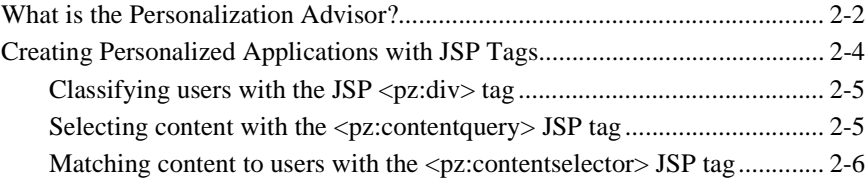

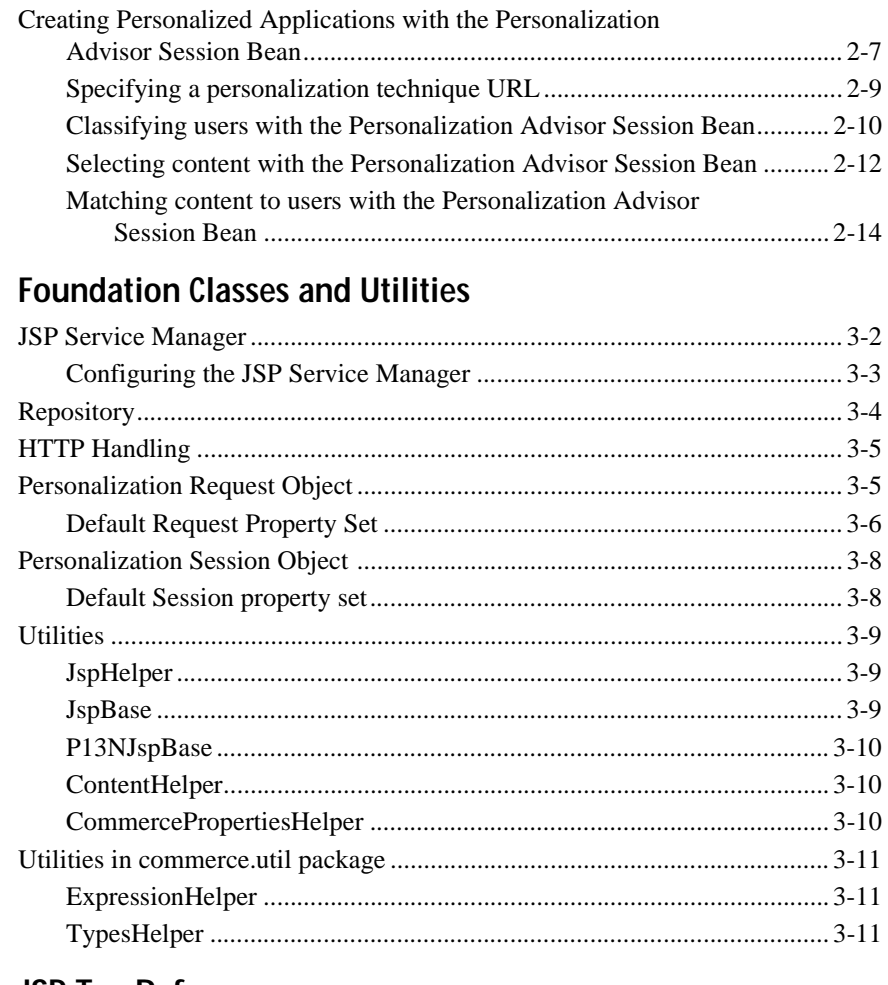

#### 4. JSP Tag Reference

 $3.$ 

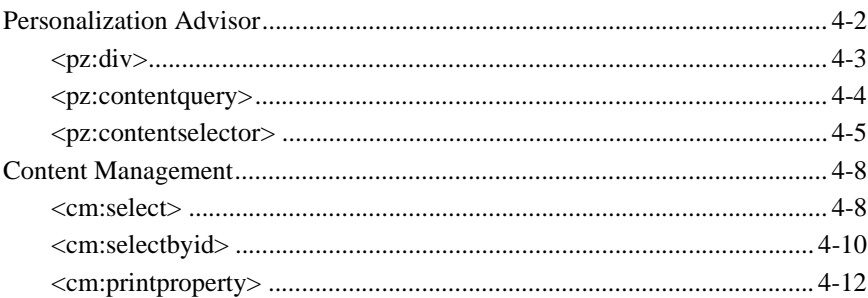

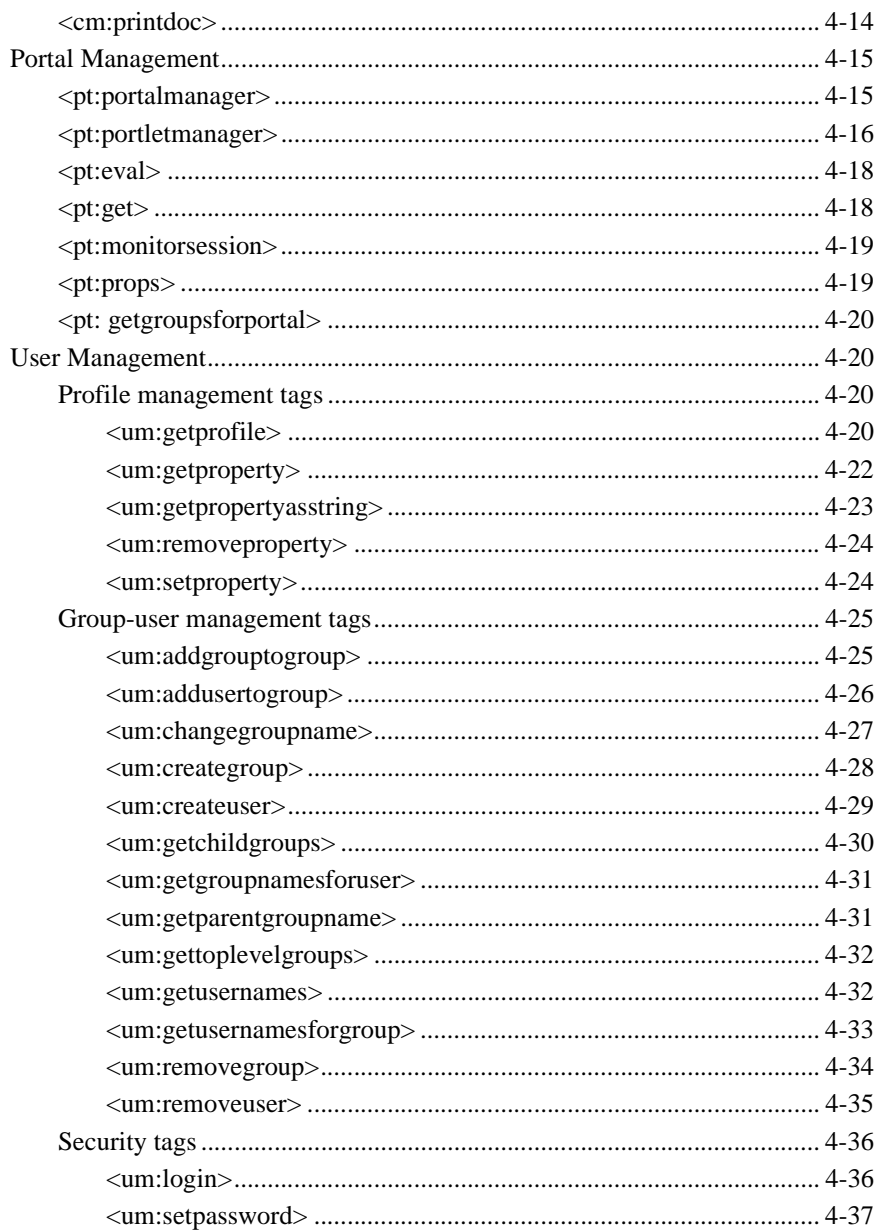

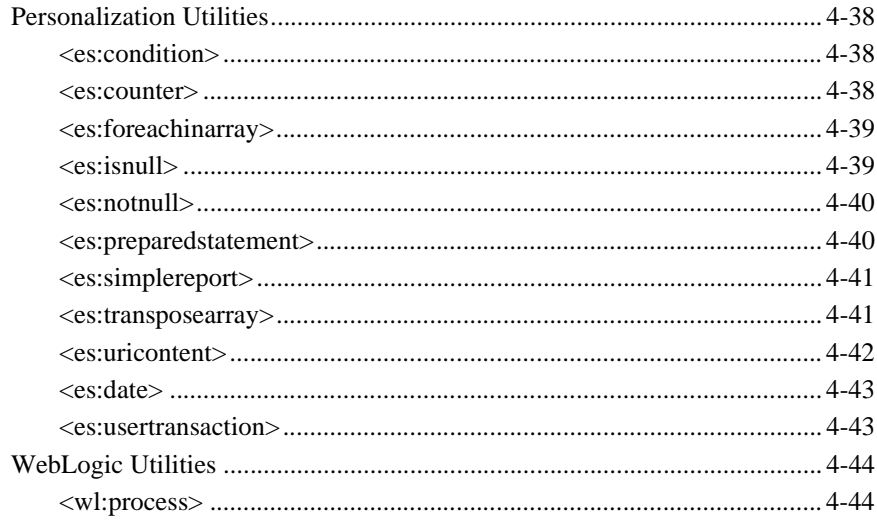

#### Index

# <span id="page-6-0"></span>**About This Document**

This document explains how to use the BEA WebLogic Personalization Server to create personalized applications for use in an e-Commerce site.

This document covers the following topics:

- **[Overview of Personalization Development](#page-12-1)**: WebLogic Personalization Server 2.0 provides developer components and utilities that enable developers to create personalized applications. The pieces documented in in this guide include the Personalization Advisor, Foundation classes and utilities, and JSP tag reference.
- **[Creating Personalized Applications with the Personalization Advisor](#page-22-1)**: Personalization Advisor recommends content and performs several important functions in creating a personalized application, including searching for content, tying the other core personalization services together, and matching content to user profiles.
- **[Foundation Classes and Utilities](#page-38-1)**: The Foundation is a set of miscellaneous utilites to aid JSP and Java developers in the development of personalized applications using the WebLogic Personalization Server. Its utilities include JSP files and Java classes that can be used by JSP developers to gain access to functions provided by the server and helpers for gaining access to Personalization Advisor services.
- **[JSP Tag Reference](#page-50-1)**: The JSP tags included with WebLogic Personalization Server 2.0 allow developers to create personalized applications without having to program using Java.

## <span id="page-7-0"></span>**What You Need to Know**

This document is intended for business analysts, Web developers, and Web site administrators involved in setting up an eCommerce site using BEA WebLogic Personalization Server. It assumes a familiarity with the WebLogic Personalization Server platform and related Web technologies as described below. The topics in this document are organized primarily around development goals and the tasks needed to accomplish them. Generally, a set of topics also speaks to a particular development role and requires the basic knowledge with regard to the technology focus of that role:

- *Java Server Page (JSP) developer* creates JSPs using the tags provided or by creating custom tags as needed.
- *Application assembler, system analyst, or <i>systems integrator* writes rules, writes, schemas, and monitors usage.
- *System administrator* installs, configures, deploys, and monitors the Web application server.
- *Java developer* extends or modifies the Enterprise Java Bean (EJB) components that make up the Personalization Server engine, if that level of customization is needed.

## <span id="page-7-1"></span>**e-docs Web Site**

BEA product documentation is available on the BEA corporate Web site. From the BEA Home page, click on Product Documentation or go directly to the "e-docs" Product Documentation page at http://e-docs.beasys.com.

## <span id="page-8-0"></span>**How to Print the Document**

You can print a copy of this document from a Web browser, one file at a time, by using the File—>Print option on your Web browser.

A PDF version of this document is available on the WebLogic Personalization Server documentation Home page on the e-docs Web site (and also on the documentation CD). You can open the PDF in Adobe Acrobat Reader and print the entire document (or a portion of it) in book format. To access the PDFs, open the WebLogic Personalization Server documentation Home page, click the PDF files button and select the document you want to print.

If you do not have the Adobe Acrobat Reader, you can get it for free from the Adobe Web site at http://www.adobe.com/.

## <span id="page-8-1"></span>**Contact Us!**

Your feedback on the BEA WebLogic Personalization Server documentation is important to us. Send us e-mail at **docsupport@beasys.com** if you have questions or comments. Your comments will be reviewed directly by the BEA professionals who create and update the WebLogic Personalization Server documentation.

In your e-mail message, please indicate that you are using the documentation for the BEA WebLogic Personalization Server 2.0 release.

If you have any questions about this version of BEA WebLogic Personalization Server, or if you have problems installing and running BEA WebLogic Personalization Server, contact BEA Customer Support through BEA WebSupport at **www.beasys.com**. You can also contact Customer Support by using the contact information provided on the Customer Support Card, which is included in the product package.

When contacting Customer Support, be prepared to provide the following information:

- Your name, e-mail address, phone number, and fax number
- Your company name and company address
- Your machine type and authorization codes
- The name and version of the product you are using
- A description of the problem and the content of pertinent error messages

## <span id="page-9-0"></span>**Documentation Conventions**

The following documentation conventions are used throughout this document.

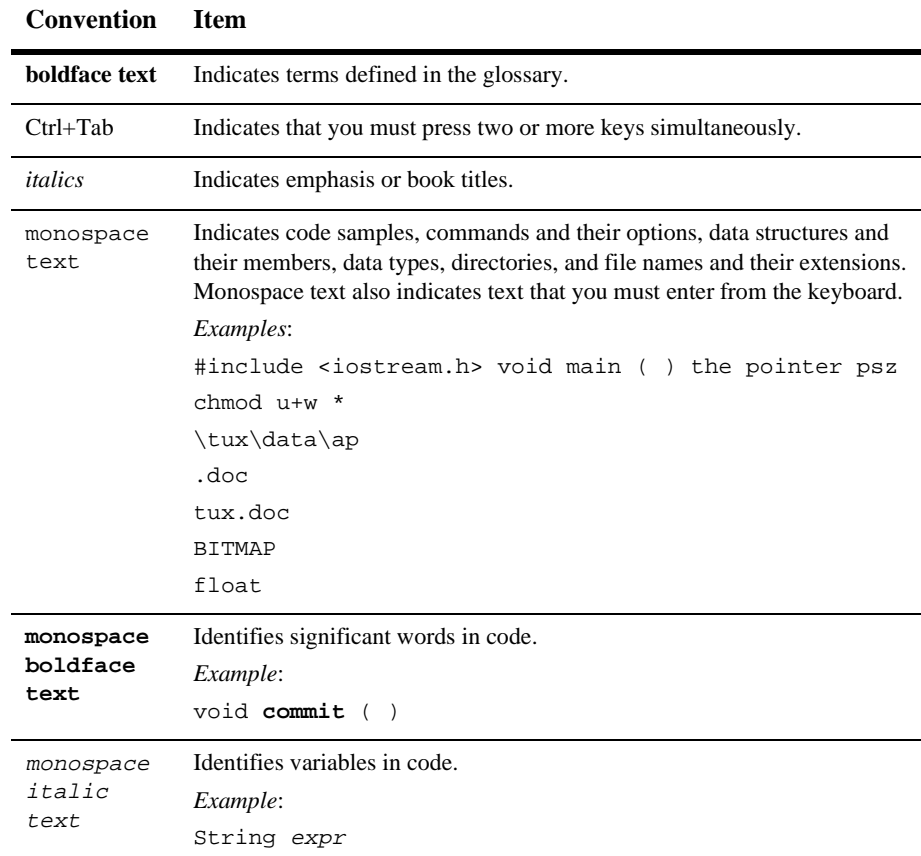

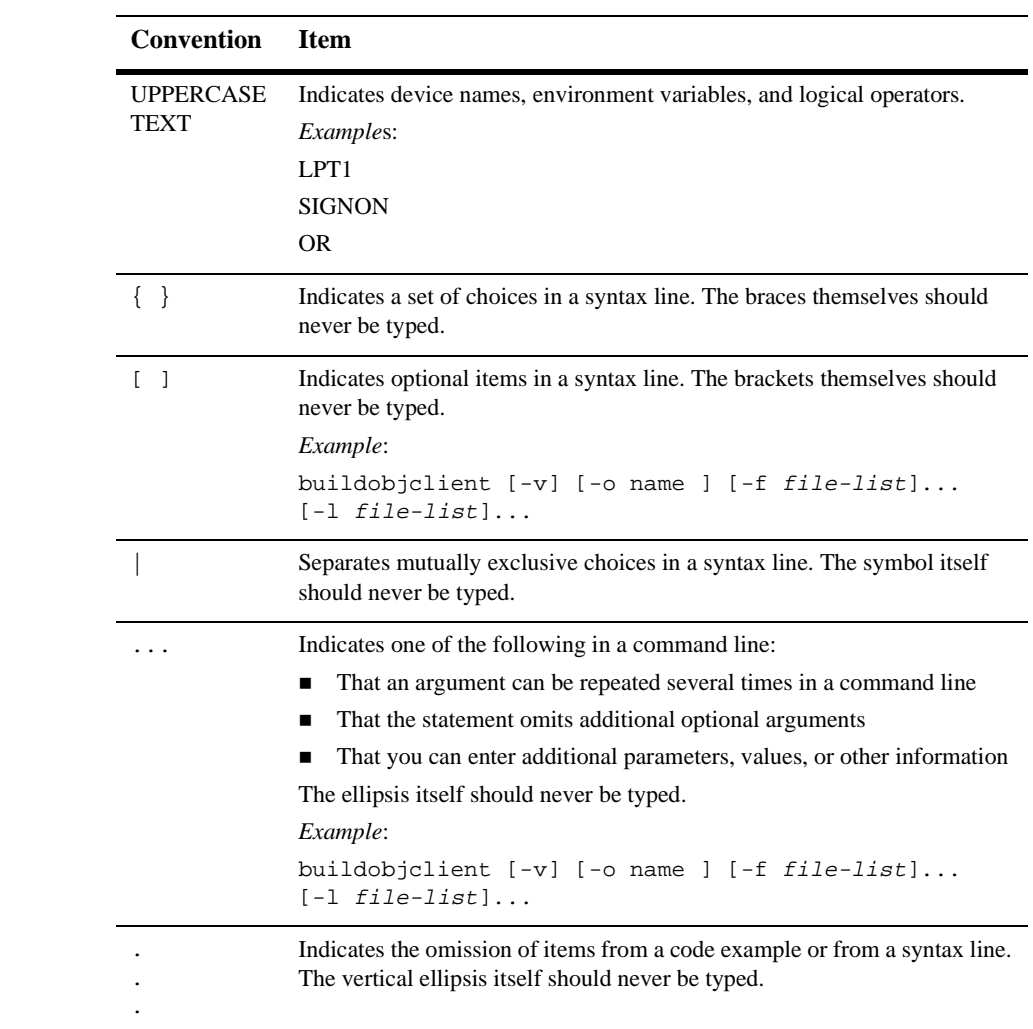

# <span id="page-12-1"></span><span id="page-12-0"></span>**1 Overview of Personalization Development**

The following topics are included:

[Personalization Server Runtime Architecture](#page-13-0) [Personalization Advisor](#page-14-0) [Portal Management](#page-14-1) [Foundation Classes and Utilities](#page-14-2) [User Management](#page-14-3) [Content Management](#page-15-0) [Rules Management](#page-15-1)

[Foundation Classes and Utilities](#page-15-2)

[JSP Tags](#page-16-0)

[Integration of External Components](#page-18-0)

[Support for Native Types](#page-19-0)

WebLogic Personalization Server provides developers with the ability to create personalized applications for eCommerce web sites. This developer's guide provides information about the Personalization Advisor, [Foundation Classes and Utilities](#page-15-2), and [JSP Tags.](#page-16-0)

# <span id="page-13-0"></span>**Personalization Server Runtime Architecture**

The WebLogic Personalization Server (WLPS) runtime architecture is designed to support a variety of personalized applications. These applications can be built on the portal/portlet infrastructure, on the tags and EJBs supplied by the personalization advisor, and on select tags and EJBs supplied by other personalization server components.

The following high level architecture picture may be used to visualize the relationships between the components.

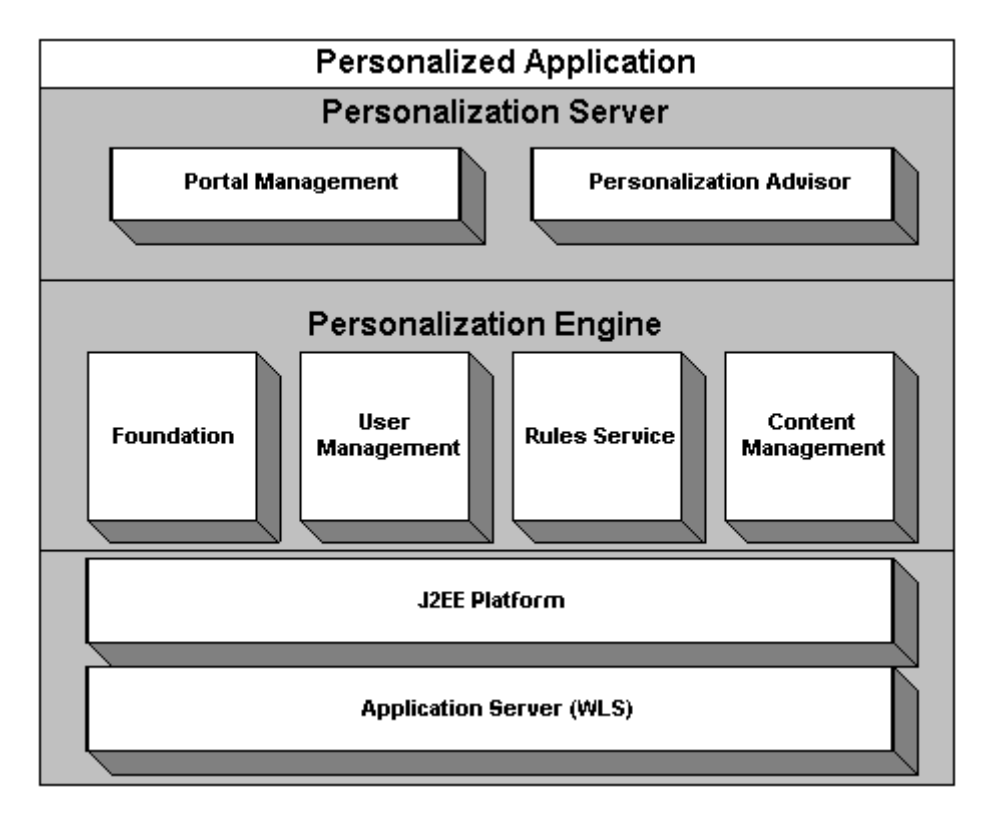

The personalized application is one built by the developer to use the personalization components. It may consist of a portal instance with JSP portlets, a set of traditional JSP pages or servlets, and/or code that accesses EJB objects directly.

#### <span id="page-14-0"></span>**Personalization Advisor**

The personalization advisor component is the primary interface to the most common operations that personalized applications will use. It provides access through tags or a single EJB session bean. Specific functionality provided by the personalization advisor includes classifying users, selecting content based on user properties, and querying content management directly. The personalization advisor uses the foundation, user management, rules service, and content management components.

#### <span id="page-14-1"></span>**Portal Management**

The portal management component provides tags and EJB objects to support creating a framework of portals and portlets. It is configured using the portal administration tools and has embedded JSP fragments built by the developer.

### <span id="page-14-2"></span>**Foundation Classes and Utilities**

The foundation component provides a set objects and utilities to support personalization activities. This component provides EJB objects to support HTTP handling, including object definition for request and session objects, as well as object-based utilities specifically designed to support portals.

### <span id="page-14-3"></span>**User Management**

The user management component supports the runtime access of users, groups, and the relationships between them. The notion of property sets is embedded within the user and group property access scheme. This component is set up using the user

management administration tools and supports access via JSP tags or direct access to EJB objects. A Unified User Profile may be built by the developer, extending the User EJB object, to provide custom data source access to user property values.

### <span id="page-15-0"></span>**Content Management**

The content management component provides the runtime API by which content is queried and retrieved. The functionality of this component is accessible via tags. The content retrieval functionality is provided using either the provided reference implementation or Documentum content retrieval products.

### <span id="page-15-1"></span>**Rules Management**

The rules component is the runtime service that runs the rulesheets that are built in the rules management administration tool. This component is accessible only via the functionality of the personalization advisor tags. This component uses the JRules runtime library to make decisions.

## <span id="page-15-2"></span>**Foundation Classes and Utilities**

The Foundation is a set of miscellaneous utilities to aid JSP and Java developers in the development of personalized applications using the WebLogic Personalization Server. Its utilities include JSP files and Java classes that can be used by JSP developers to gain access to functions provided by the server and helpers for gaining access to Personalization Advisor services.

# <span id="page-16-0"></span>**JSP Tags**

The JSP tags included with WebLogic Personalization Server 2.0 allow developers to create personalized applications without having to program using Java.

| Library                                  | Tag                                       | <b>Description</b>                                                                                          |
|------------------------------------------|-------------------------------------------|----------------------------------------------------------------------------------------------------|
| <b>Personalization</b><br><b>Advisor</b> | <pz:div></pz:div>                         | Turns a user-provided piece of content on<br>or off based on the results of a classifier<br>rule.           |
|                                          | <pz:contentquery></pz:contentquery>       | Provides content based on search<br>expression query syntax.                                                |
|                                          | <pz:contentselector></pz:contentselector> | Provides content based on results of a<br>contentselector rule and subsequent content<br>query.             |
| <b>Content</b><br><b>Management</b>      | <cm:select></cm:select>                   | Selects content based on a search<br>expression query syntax.                                               |
|                                          | <cm:selectbyid></cm:selectbyid>           | Retrieves content using the content's<br>unique identifier.                                                 |
|                                          | <cm:printproperty></cm:printproperty>     | Inlines the value of the specified content<br>metadata property as a string.                                |
|                                          | <cm:printdoc></cm:printdoc>               | Inlines the raw bytes of a document object<br>in to the JSP out put stream.                                 |
| <b>Portal Management</b>                 | <pt:portalmanager></pt:portalmanager>     | Provides the ability to do create, get,<br>getColumnInfo, update, and remove<br>actions on a Portal object. |

**Table 1-1 Java Server Page (JSP) Tags Overview**

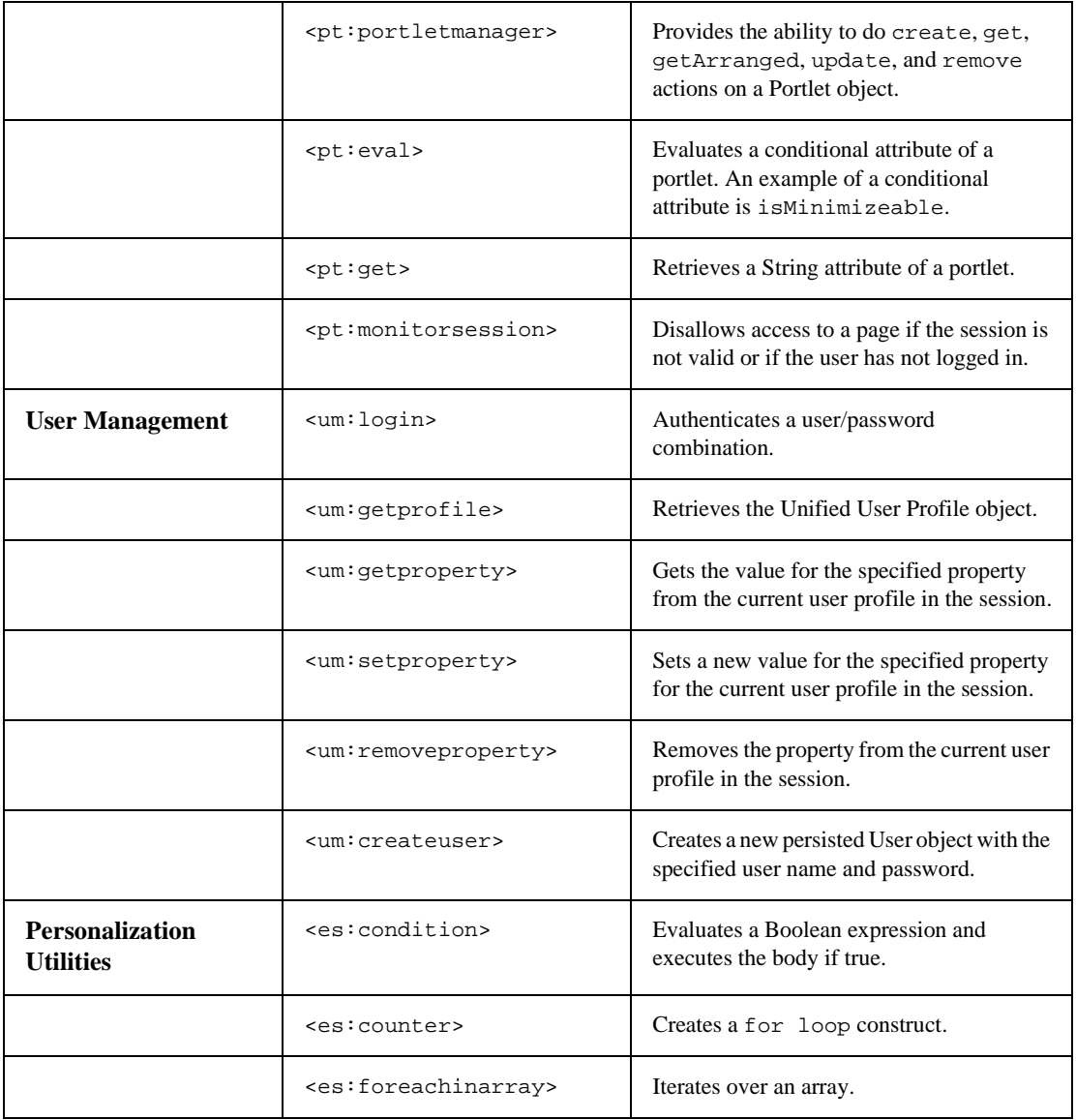

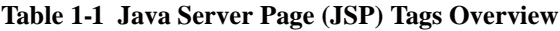

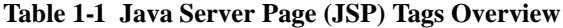

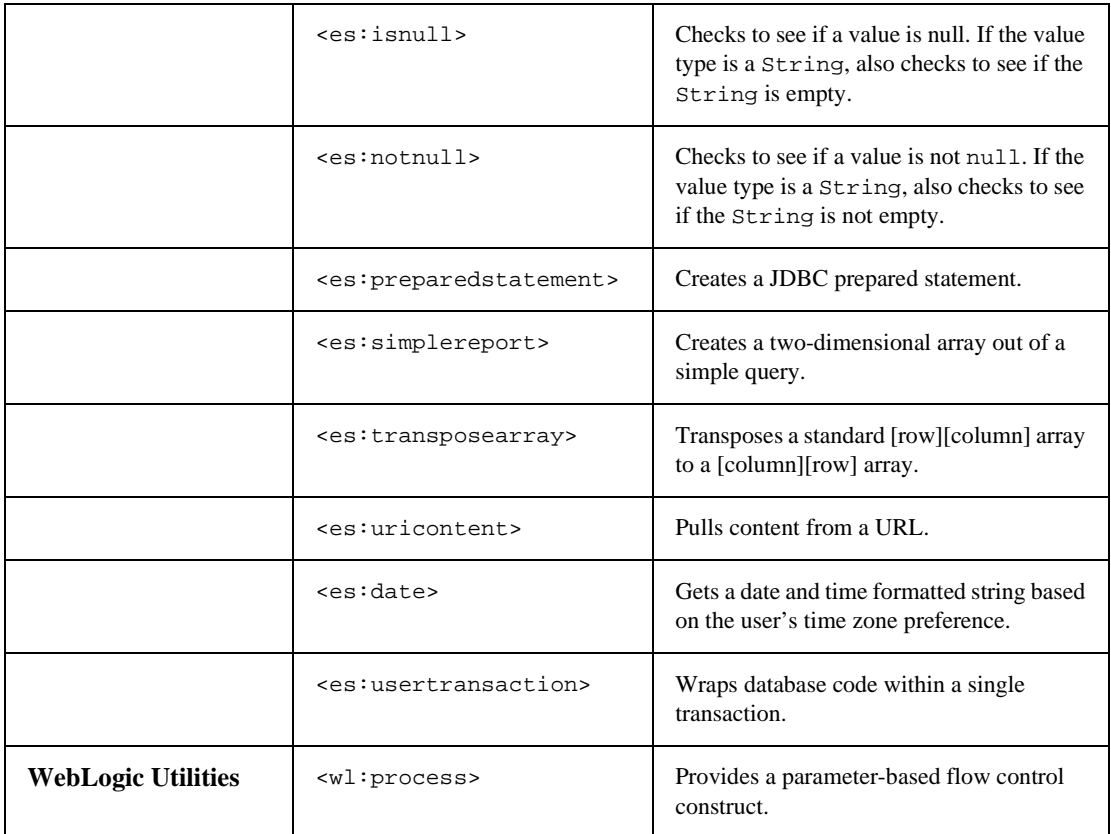

## <span id="page-18-0"></span>**Integration of External Components**

A range of external components either come already integrated into the Personalization Server, or can be integrated easily by a developer as extensions to the core components. A specific set of components that are known to be widely useful are described in the following table. Other custom component integrations are possible given the JSP and EJB basis for the Personalization Server, but the entire range of possibilities is not addressed here.

| <b>External Component</b>                | Out-of-the-box<br><b>Support</b>                                                 | <b>Methods and Notes</b>                                                                                       |
|------------------------------------------|----------------------------------------------------------------------------------|----------------------------------------------------------------------------------------------------|
| <b>DBMS</b>                              | Integrated and tested with<br>Cloudscape, Oracle 8.0.5,<br>and $8.1.5$ .         | Standard WebLogic Server<br>JDBC connection pools<br>used.                                                     |
| <b>LDAP</b> authentication               | Can be set up automatically<br>using administration tools<br>and property files. | Uses WebLogic Server<br>security realms.                                                                       |
| LDAP retrieval of user and<br>group info | Can be set up automatically<br>using administration tools.                       | Built into EJB persistence<br>for User entity bean.                                                            |
| Legacy database of users                 | None.                                                                            | Requires Unified User<br>Profile extension of User<br>entity bean.                                             |
| Content management<br>engine             | Reference implementation<br>provided.                                            | API/SPI support from<br>Documentum provided.                                                                   |
| Legacy content database                  | None.                                                                            | Requires either extension<br>of Document entity bean or<br>custom implementation of<br>content management SPI. |
| Rules engine                             | JRules engine provided.                                                          | API/SPI, with only JRules<br>supported at this time as a<br>valid service.                                     |

**Table 1-2 Useful External Components for Personalization Server**

# <span id="page-19-0"></span>**Support for Native Types**

WLPS supports the native types shown in the following table.

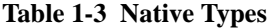

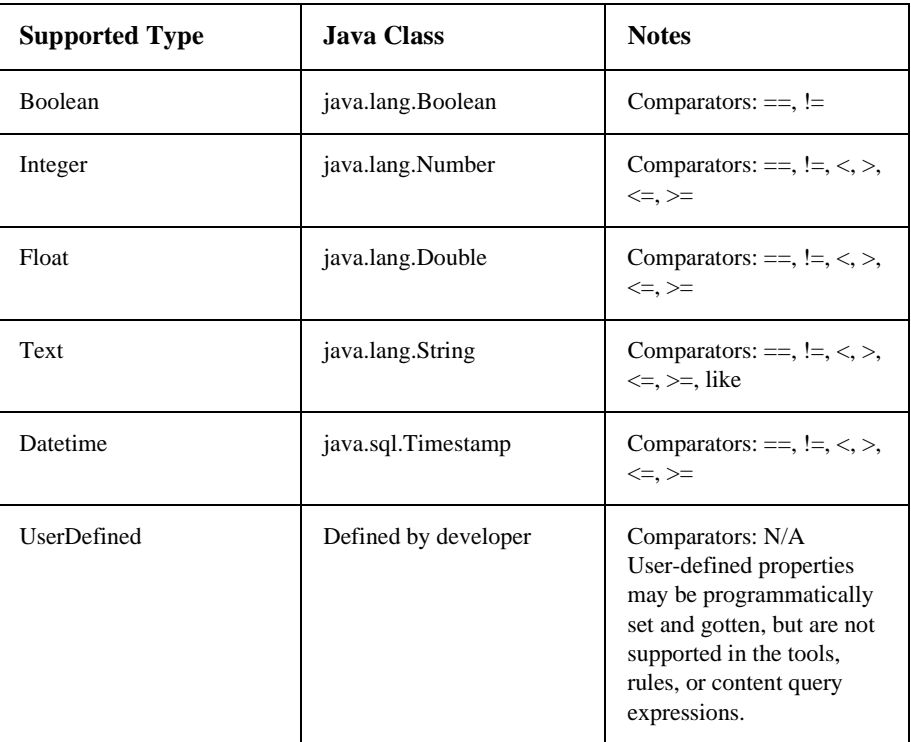

Any property can be a multi-value of a specific single native type as well. This is implemented as a java.util.Collection. Comparators for multi-values are contains and containsall, although the rules development tool will only allow the use of contains. The values possible as part of a multi-value may be restricted to a valid set, using the Property Set management tools.

# <span id="page-22-1"></span><span id="page-22-0"></span>**2 Creating Personalized Applications with the Personalization Advisor**

The following topics are included:

[What is the Personalization Advisor?](#page-23-0)

[Creating Personalized Applications with JSP Tags](#page-25-0) Classifying users with the JSP  $\langle$ pz:div $>$ tag Selecting content with the  $\langle$ pz:contentquery $>$  JSP tag [Matching content to users with the <pz:contentselector> JSP tag](#page-27-0)

[Creating Personalized Applications with the Personalization Advisor Session Bean](#page-28-0) [Specifying a personalization technique URL](#page-30-0) [Classifying users with the Personalization Advisor Session Bean](#page-31-0) [Selecting content with the Personalization Advisor Session Bean](#page-33-0) [Matching content to users with the Personalization Advisor Session Bean](#page-35-0)

Content personalization allows Web developers to tailor applications to users. Based on data gathered from user profile, Request, and Session objects, Personalization Advisor coordinates the delivery of personalized content to the end-user.

Personalization Advisor recommends content by matching content to user profiles and producing a personalized application for the user. In essence, Personalization Advisor ties together all the other services and components in the system to deliver personalized content.

## <span id="page-23-0"></span>**What is the Personalization Advisor?**

The Personalization Advisor delivers content to a personalized application based on a set of rules and user profile information. The Personalization Advisor, a stateless session bean that gives personalized advice and recommendations, can retrieve any type of content in a Document Management system and display it with a JSP page or use it in a servlet. In the WLPS 2.0 release, it gives advice on user classifications and recommends content.

The Personalization Advisor provides access to dynamic personalization functionality through JSP tags and a stateless session bean. It is a key component of the WebLogic Personalization Server because it ties together the core personalization server services that include:

- Foundation
- User Profile Management
- Rules Service
- Content Management

The Personalization Advisor component includes a JSP tag library and a Personalization Advisor EJB stateless session bean that accesses the core personalization services. The tag library and session bean contain personalization logic to access these services, sequence personalization actions, and return personalized content to the application.

This architecture allows the JSP developer to take advantage of the personalization engine using the Personalization Advisor JSP tags. In addition, a Java developer can access the underlying Personalization EJB and its features via the public Personalization Advisor bean interface (see the API documentation for more information). Think of the Personalization Advisor as sitting on top of the core services to provide a unified personalization API.

Personalization Advisor gathers information from the user profile provided by the User Management component, submits that information to the rules service, runs the resulting queries against the Document Management System used in the Content Management component, and returns the content to the JSP developer.

In addition, Personalization Advisor provides information about user classifications. For example, an application can ask Personalization Advisor if, based on pre-defined rules, the current user is classified as a *Premier Customer* or an *Aggressive Investor*, and take action accordingly. The advisor accomplishes this classification by gathering relevant user profile information, submitting it to the Rules Service, and turning on or off the supplied content based on the results of the rules execution.

For WebLogic Personalization Server 2.0, Personalization Advisor recommends document content for the following items:

- Documents returned by content selectors using rules-based matching against user profile information. See ["Matching content to users with the](#page-27-0)  [<pz:contentselector> JSP tag" on page 2-6](#page-27-0) for more information about rules-based matching.
- Web content included or excluded as determined by a user's classification using rules-based matching against user profile information. See ["Classifying users](#page-26-0)  with the JSP  $\langle$ pz:div $>$  tag" on page 2-5 for more information about classifying users.
- Documents returned by document attribute searches. See "Selecting content with [the <pz:contentquery> JSP tag" on page 2-5](#page-26-1) for more information about searching for content.

You get advice from Personalization Advisor in one of two ways:

- **Using the JSP tags**. Developers will probably find it most useful to use the JSP tags when building typical pages. The tags provide ways to switch on and off content based on user classification, return content based on a static query, and match content to users based on rules that execute a content query. The JSP tags that perform these tasks are: <pz:div>, <pz:contentquery>, and <pz:contentselector>
- **Using the Personalization Advisor session bean**. The Personalization Advisor session bean recommends content to personalized applications by matching advice requests with registered personalization agents that perform recommendations. The page or application developer may use the PersonalizationAdvisor Session bean directly in place of the tags, if desired.

# <span id="page-25-0"></span>**Creating Personalized Applications with JSP Tags**

Personalization Advisor provides three JSP tags to help developers create personalized applications. These tags provide a JSP view to the Personalization Advisor session bean and allow developers to write pages that retrieve personalized data without writing Java source code.

- **Note:** You must insert the following JSP directive into your JSP code to use the Personalization Advisor's <pz:div> and <pz:contentselector> tags. The <pz:contentquery> tag does not require you to extend the class. <%@ page extends="com.beasys.commerce.axiom.p13n.jsp.P13NJspBase" %>
- $\blacksquare$  The  $\leq pz:\text{div}>\text{tag turns user-provided content on or off based on the results of a$ classifier rule being executed. If the result of the classifier rule is true, it turns the content on; if false, it turns the content off.
	- **Note:** The system turns on the content by inserting the content residing between the start and end  $<sub>pz</sub>:div>$  tags in the JSP code. This content can include</sub> any valid JSP, including HTML tags, other JSP tags, and scriptlets. If the classifier rule returns false, the system skips the content between the start and end  $<sub>pz</sub>:div>$  tags.</sub>
- The  $\epsilon_{\text{pz}}$ : content query provides content attribute searching for content in a content manager. It returns an array of Content objects that a developer can handle in numerous ways.
	- **Note:** See Creating and Managing Content for more information about how WLPS manages content.
- The  $<sub>pz</sub>:context selectors$  recommends content if a user matches the</sub> classification part of a content selector rule. When a user matches, the personalization engine executes a content query defined in the rule and returns the content back to the JSP page.
	- **Note:** See Creating a content selector rule for information about defining a content selector rule.

In addition to using JSP tags to create personalized applications, you can work directly with the advisor bean. See ["Creating Personalized Applications with the](#page-28-0)  [Personalization Advisor Session Bean" on page 2-7](#page-28-0) for more information about using the bean.

#### <span id="page-26-0"></span>**Classifying users with the JSP <pz:div> tag**

The  $\langle pz:div \rangle$  tag turns user-provided content on or off based on the results of a classifier rule being executed. If the result of the classifier rule is  $true$ , it turns the content on; if false, it turns the content off.

**Note:** See Creating a classifier rule for information about creating classifier rules.

This example executes the *PremierCustomer* classifier rule and displays an alert to premier customers in the HTML page's output.

```
<%@ taglib uri="pz.tld" prefix="pz" %>
.
.
.
<pz:div
ruleset="ejb://com.beasys.commerce.axiom.reasoning.rules.Ruleshee
tDefinitionHome/AcmeRules" rule="PremierCustomer">
    <p>Please check out our new Premier Customer bonus program…<p>
</pz:div>
```
You can also use the advisor bean to classify users. See ["Classifying users with the](#page-31-0)  [Personalization Advisor Session Bean" on page 2-10](#page-31-0) for more information about using the bean to classify users.

**Note:** The terms *rulesheet* and *ruleset* refer to the same object and are used interchangeably throughout this documentation.

#### <span id="page-26-1"></span>**Selecting content with the <pz:contentquery> JSP tag**

The  $<sub>pz</sub>:contentquery> tag provides content attribute searching for content in a$ </sub> content manager. It returns an array of Content objects that a developer can handle in numerous ways.

Note: See["<pz:contentquery>" on page 4-4](#page-53-1) for information about using the <cm:select> JSP tag. This tag currently provides similar functionality to the <cm:select> tag.

This example executes a query against the content management system to find all content where the author attribute is *Hemmingway* and displays the Document titles found:

```
<%@ taglib uri="pz.tld" prefix="pz" %>
.
.
.
<pz:contentquery id="docs"
contenthome="com.beasys.commerce.axiom.document.DocumentManager"
query="author = 'Hemmingway'" />
\langle u1 \rangle<es:foreachinarray array="docs" id="aDoc"
   type="com.beasys.commerce.axiom.content.Content">
      <li>The document title is: <cm:printproperty id="aDoc"
      name="Title" encode="html" />
   </es:foreachinarray>
\langleul>
```
**Note:** See ["<cm:printproperty>" on page 4-12](#page-61-1) and "<es:foreachinarray>" on page [4-39](#page-88-2) for more information about the <cm:printproperty> and <es:foreachinarray> JSP tags.

You can also use the advisor bean to select content. See ["Selecting content with the](#page-33-0)  [Personalization Advisor Session Bean" on page 2-12](#page-33-0) for more information about using the bean to select content.

## <span id="page-27-0"></span>**Matching content to users with the <pz:contentselector> JSP tag**

The  $<sub>pz</sub>:contents to <sub>r</sub>recommends content if a user matches the classification$ </sub> part of a content selector rule. When a user matches based on a rule, the Personalization Advisor executes the query defined in the rule to retrieve content. See ["<pz:contentselector>" on page 4-5](#page-54-1) for more information about the <pz:contentselector> tag.

**Note:** See Creating a content selector rule for more information about using content selector rules.

This example asks the Personalization Advisor for content specific to premier customers and then displays the Document titles as the results:

```
<%@ taglib uri="pz.tld" prefix="pz" %>
.
.
.
<pz:contentselector id="docs" ruleset="ejb://com.beasys.
    commerce.axiom.reasoning.rules.
   RulesheetDefinitionHome/AcmeRules"
    rule="PremierCustomerSpotlight"
    contenthome="com.beasys.commerce.axiom.document.
   DocumentManager" />
<ul>
  <es:foreachinarray array="docs" id="aDoc"
   type="com.beasys.commerce.axiom.content.Content">
      <li>The document title is: <cm:printproperty id="aDoc"
      name="Title" encode="html" />
   </es:foreachinarray>
\langle/ul>
```
You can also use the advisor bean to match content to users. See ["Matching content to](#page-35-0)  [users with the Personalization Advisor Session Bean" on page 2-14](#page-35-0) for more information about using the bean to match content to users.

# <span id="page-28-0"></span>**Creating Personalized Applications with the Personalization Advisor Session Bean**

Java developers can work directly against the advisor bean through a set of APIs to create personalized applications. This process provides an alternative to using the JSP tags to call into the bean. Refer to the API documentation for more information about using the session bean to create personalized applications.

The Personalization Advisor's agent implementation encapsulates all of the logic and operations required for the request types it handles. It makes recommendations and returns a type of AdviceResults to the Personalization Advisor. In general, the process includes the following steps:

- 1. Create an instance of the Personalization Advisor Session bean.
- 2. Use the Personalization Advisor's createTemplate factory method to create a Request object.

This method also determines the best Advice Agent to use for the request by mapping the AdviceRequestClassName and technique to the best fit Agent. The technique name uses the technique name parameter in the JSP tags <pz:bea.rules> and <pz:bea.query>. See ["Specifying a personalization](#page-30-0)  [technique URL" on page 2-9](#page-30-0) for more information about specifying the request technique.

- 3. Set the required and optional inputs for the Request object.
- 4. Call the advise method.

The Personalization Advisor calls the best agent to make the recommendation. The agent determines the recommendations and the Personalization Advisor then passes the AdviceResults object back to the application.

5. The personalized application extracts the recommendation from the AdviceResults object and uses it in the application.

When a personalized application requests advice from the Personalization Advisor, the Personalization Advisor bean delegates the request to a registered personalization agent that can handle the request. The Personalization Advisor's job is to determine which registered personalization agent is best suited for making recommendations for the request, based on the advice request type and the personalization technique.

The Personalization Advisor uses the advice request type and a personalization technique identifier to determine which registered personalization agent to delegate the advice request to. The agent then makes the recommendations and returns the advice results back to the Personalization Advisor. This design encapsulates all of the advice logic into the agent and allows agents to be specialized.

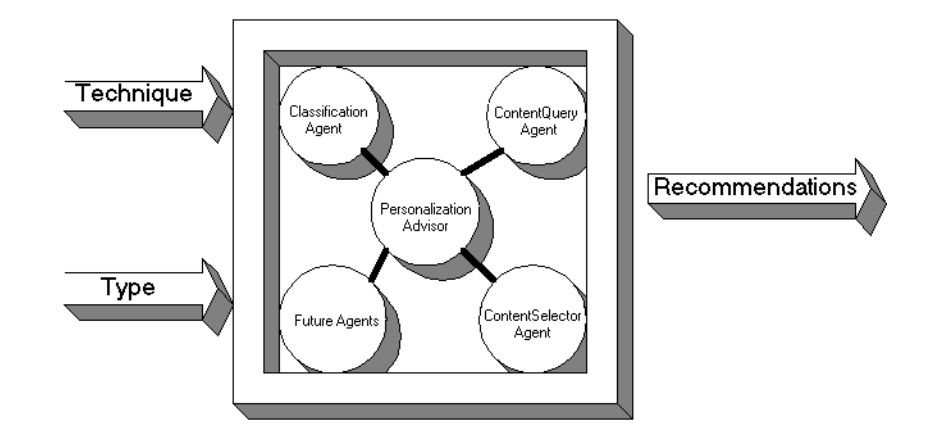

### <span id="page-30-0"></span>**Specifying a personalization technique URL**

To execute a recommendation request, the Personalization Advisor requires that you specify a personalization technique URL. Pass in a personalization technique identifier that specifies the personalization namespace, vendor, and technique. The personalization technique identifier follows the JDBC driver specification:

namespace:vendor.technique

- The namespace represents the personalization namespace. The Personalization Advisor only accepts the pz namespace in WLPS 2.0.
- The vender is the name of the vendor supplying the personalization technique. For the 2.0 release, bea is the vendor name.
- The technique is the name given to the Personalization Advisor to determine which Personalization Agent can best perform the recommendation request.
- **Note:** For the 2.0 release, the Personalization Advisor accepts the following personalization technique names:
	- $\bullet$ rules
	- $\bullet$ query

The table shows the logic the Personalization Advisor uses to determine how to map a recommendation request to a Personalization Agent. Note that some combinations are not valid. For example, you cannot send a <pz:bea.rules> technique request with a ContentQueryAdviceRequest.

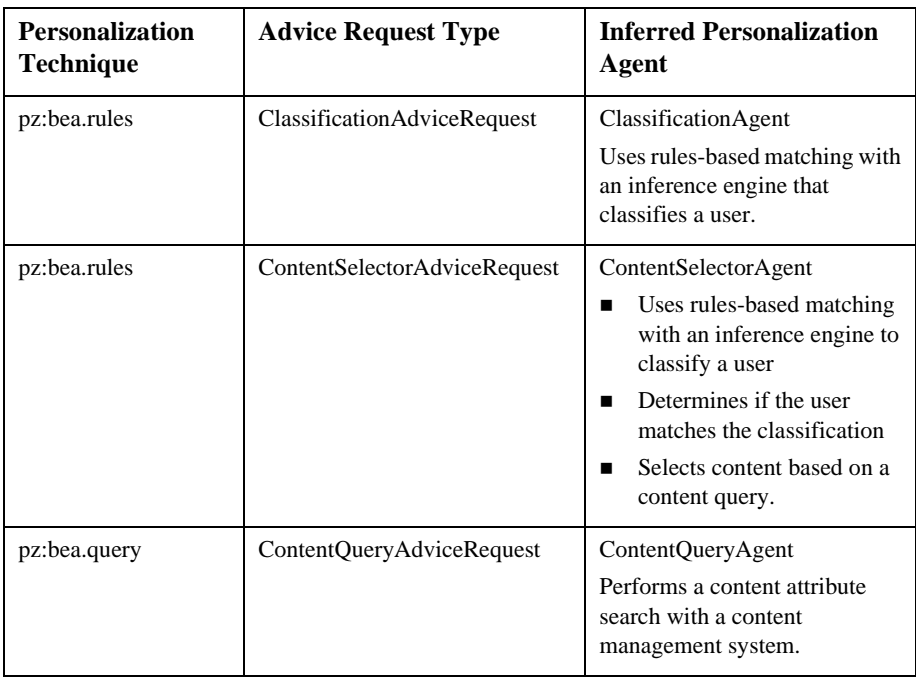

## <span id="page-31-0"></span>**Classifying users with the Personalization Advisor Session Bean**

For classification requirements beyond what the JSP tags provide, or to use classification in a servlet, developers can use the Personalization Advisor EJB directly. The following sequence describes the process of asking the Personalization Advisor for a classification (refer to the Javadoc for API details):

**Note:** All classes used here reside in the com. beasys.commerce.axiom.p13n.\* packages.

- 1. Create an instance of the Personalization Advisor Session bean.
- 2. Call the Personalization Advisor's createTemplate method to get the correct AdviceRequest object. In this case, it should return a ClassificationAdviceRequest.
- 3. Set the required objects on the ClassificationAdviceRequest. These include the:
	- Session object (retrieved from P13NJspBase.createP13NSession(HttpServletSession))
	- User object (retrieved from P13NJspBase.createP13NProfile(HttpServletSession))
	- Request object (retrieved from P13NJspBase.createP13NRequest(HttpServletSession))
	- java.sql.Timestamp object representing *now*
	- rulesheet name (see What are Rulesheets? for more information)
	- rule name (see Creating and Managing Rules for more information)
	- optional successor object (for example, the user's group).
- 4. Call the advise method on the Personalization Advisor.
- 5. The Personalization Advisor returns a subclass of AdviceResults. In this case, it should return a ClassificationAdviceResults object. If the classification object exists in the results, the classification is true. If the object is null, the classification is not true.

A basic example of using the bean for classification might look like the following:

```
Note: This code is just a model and is not complete. The complete example 
                    resides in the following files:
                    <WLPS_installation_directory>/server/public_html/portals
                    /repository/portlets/advisor_ejb_example.jsp
                    <WLPS_installation_directory>/src/examples/
                    p13nadvisor/ClassificationExample.java
ClassificationAdvanceRequest request = null;AdviceRequest arequest = anAdvisor.createRequestTemplate
```

```
("com.beasys.commerce.axiom.p13n.agents.ClassificationAdviceRequest",
"pz:bea.rules");
```
try {

```
request = (ClassificationAdviceRequest)arequest;
    HttpServletRequest someRequest = (HttpServletRequest)
        pageContext.getRequest();
    P13NJspBase page = (P13NJspBase)pageContext.getPage();
    ConfigurableEntity user = page.createP13NProfile(httpRequest);
    request.setUser(user);
    request.setHttpRequest(page.createP13NRequest(httpRequest));
   request.setHttpSession(page.createP13NSession(httpRequest));
    request.setNow(new Timestamp(System.currentTimeMillis()));
    request.setRuleSheet(rulesheet);
    request.setRule(rule);
    AdviceResults result = anAdvisor.advise(request);
    Classification classification = ((ClassificationAdviceResults)result).
        getClassification();
    return classification != null;
    }
catch(Exception e)
    e.printStackTrace();
```
**Note:** You can also use the JSP  $\leq$  z  $\exists$  div> tag to classify users. See "Classifying" users with the JSP <pz:div>tag" on page 2-5 for more information about using the tag to classify users.

## <span id="page-33-0"></span>**Selecting content with the Personalization Advisor Session Bean**

For content selection requirements beyond what the JSP tags provide, or to use classification in a servlet, developers can use the Personalization Advisor EJB directly. The following sequence describes the process of asking the Personalization Advisor for content (refer to the Javadoc for API details):

- 1. Create an instance of the Personalization Advisor Session bean.
- 2. Call the Personalization Advisor's createTemplate method to get the correct AdviceRequest object. In this case, it should return a ContentQueryAdviceRequest.
- 3. Set the parameters on the ContentQueryAdviceRequest, including:

{

}

- $\Box$  content Home (required): the JNDI name to find a content home
- query (required): the query to run against the system
- $\blacksquare$  sortBy (optional)
- $max($ ) max (optional)
- 4. Call the advise method on the Personalization Advisor.
- 5. The Personalization Advisor returns a subclass of AdviceResults. In this case, it should return a ContentQueryAdviceResults object, from which you can retreive an array of Content objects.

A basic example of using the bean for a content query might look like the following:

```
try
{
    AdviceRequest arequest = anAdvisor.createRequestTemplate(
        "com.beasys.commerce.axiom.p13n.agents.ContentQueryAdviceRequest",
        "pz:bea.query");
    request = (ContentQueryAdviceRequest)arequest;
    request.setQuery(query);
    request.setMax(max);
    request.setSortBy(sortby);
    request.setContentHome(home);
    AdviceResults result = anAdvisor.advise(request);
    Collection docs = ((ContentQueryAdviceResults)result).getContent();
    if (docs==null)
    {
        return new Content [0];
    }
    return (Content[])docs.toArray(new Content[docs.size()]);
}
catch(Exception e)
{
    e.printStackTrace();
}
```
**Note:** You can also use the JSP <pz:contentquery> tag to select content. See ["Selecting content with the <pz:contentquery> JSP tag" on page 2-5](#page-26-1) for more information about using the tag to select content.

## <span id="page-35-0"></span>**Matching content to users with the Personalization Advisor Session Bean**

For content matching requirements beyond what the JSP tags provide, or to use classification in a servlet, developers can use the Personalization Advisor EJB directly. The following sequence describes the process of asking the Personalization Advisor for content (refer to the Javadoc for API details):

- **Note:** All classes used here reside in the com. beasys.commerce.axiom.p13n.\* packages.
- 1. Create an instance of the Personalization Advisor Session bean.
- 2. Call the Personalization Advisor's createTemplate method to get the correct AdviceRequest object. In this case, it should return a ContentSelectorAdviceRequest.
- 3. Set the required objects on the ClassificationAdviceRequest. These include the:
	- Session object (retrieved from P13NJspBase.createP13NSession(HttpServletSession))
	- User object (retrieved from P13NJspBase.createP13NProfile(HttpServletSession))
	- Request object (retrieved from P13NJspBase.createP13NRequest(HttpServletSession))
	- java.sql.Timestamp object representing *now*
	- rulesheet name (see What are Rulesheets? for more information)
	- rule name (see Creating and Managing Rules for more information)
	- optional successor object (e.g., the user's group).
	- contentHome (required): the JNDI name to find a content home
	- query (required): the query to run against the system
	- sortBy (optional)
	- max (optional)
- 4. Call the advise method on the Personalization Advisor.
5. The Personalization Advisor returns a subclass of AdviceResults. In this case, it should return a ContentQueryAdviceResults object, from which you can retreive an array of Content objects.

A basic example of using the bean for content selection might look like the following (note that this code is just a model and not complete):

**Note:** This code is just a model and is not complete. The complete example resides in the following files: The complete example resides in the following files: <WLPS\_installation\_directory>/server/public\_html/portals/

```
repository/portlets/advisor_ejb_example.jsp
<WLPS_installation_directory>/src/examples/p13nadvisor/Cont
entSelectorExample.java
```
#### try {

}

{

}

```
AdviceRequest arequest = anAdvisor.createRequestTemplate
        ("com.beasys.commerce.axiom.p13n.agents.ContentSelectorAdviceRequest",
        "pz:bea.rules");
   request = (ContentSelectorAdviceRequest)arequest;
   HttpServletRequest someRequest =
        (HttpServletRequest)pageContext.getRequest();
    P13NJspBase page = (P13NJspBase)pageContext.getPage();
   ConfigurableEntity user = page.createP13NProfile(someRequest);
   request.setUser(user);
   request.setHttpRequest(page.createP13NRequest(someRequest));
   request.setHttpSession(page.createP13NSession(someRequest));
   request.setNow(new Timestamp(System.currentTimeMillis()));
   request.setRuleSheet(rulesheet);
   request.setRule(selector);
   request.setMax(max);
   request.setSortBy(sortby);
   request.setContentHome(home);
   request.setQuery(query);
   AdviceResults result = anAdvisor.advise(request);
   Collection docs = ((ContentQueryAdviceResults)result).getContent();
catch(Exception e)
    e.printStackTrace();
```
Note: You can also use the JSP <pz: contentselector> tag to match content to users. See "Matching content to users with the <pz:contentselector> JSP tag" [on page 2-6](#page-27-0) for more information about using the tag to match content to users.

# **3 Foundation Classes and Utilities**

The following topics are included:

[JSP Service Manager](#page-39-0) [Configuring the JSP Service Manager](#page-40-0)

[Repository](#page-41-0)

[HTTP Handling](#page-42-0)

[Personalization Request Object](#page-42-1) [Default Request Property Set](#page-43-0)

[Personalization Session Object](#page-45-0) [Default Session property set](#page-45-1)

[Utilities](#page-46-0) [JspHelper](#page-46-1) [JspBase](#page-46-2) [P13NJspBase](#page-47-0) [ContentHelper](#page-47-1) [CommercePropertiesHelper](#page-47-2)

[Utilities in commerce.util package](#page-48-0) [ExpressionHelper](#page-48-1) [TypesHelper](#page-48-2)

The Foundation is a set of miscellaneous utilities to aid JSP and Java developers in the development of personalized applications using the WebLogic Personalization Server. Its utilities include JSP files and Java classes that can be used by JSP developers to gain access to functions provided by the server and helpers for gaining access to Personalization Advisor services.

# <span id="page-39-0"></span>**JSP Service Manager**

The JSP Service Manager provides several benefits to JSP developers of non-portal pages. The JSP Service Manager servlet, much like the Portal Service Manager, primarily acts as a traffic cop for the JSP code, including verifying and updating relevant HTTP session information, providing access to useful methods, and providing security services for requests.

**Note:** Use of the JSP Service Manager in a personalized application is optional, but highly recommended.

The JSP Service Manager works in conjunction with the P13nJspBase class, initializing session data accessed via the P13nJspBase class methods. JSP pages will typically extend P13nJspBase.

The three main benefits of the JSP Service Manager include:

- 1. providing a common set of useful methods to JSP files so you do not have to replicate code from one page to another. For example, the Service Manager monitors sessions and handles time-outs.
- 2. validating the destination of requested JSP files. This security mechanism provides error handling for invalid page probing.
- 3. using a common file repository for JSP and/or image files. The Service Manager uses the repository specified in the weblogic.properties file.
- **Note:** For example usage of the JSP Service Manager and the Base class methods, see the mpbb servlet and buybeans/home.jsp.

## <span id="page-40-0"></span>**Configuring the JSP Service Manager**

Register an instance of this servlet in the weblogic.properties file for each Service Manager you deploy. The following is a sample JSP Service Manager servlet registration for a servlet named *myServlet*.

```
weblogic.httpd.register.myServlet=com.beasys.commerce.axiom.
        jsp.JspServiceManager
    weblogic.httpd.initArgs.myServlet=\
    homepage=/mydir/home.jsp,\
    defaultdest=/mydir/home.jsp,\
    workingdir=/mydir/,\
    repositorydir=/repository/,\
    timeout=-1, \backslashsessioncomparator=com.beasys.commerce.axiom.jsp.
        DefaultSessionComparator,\
    groupname=everyone,\
    allowautologin=true
```
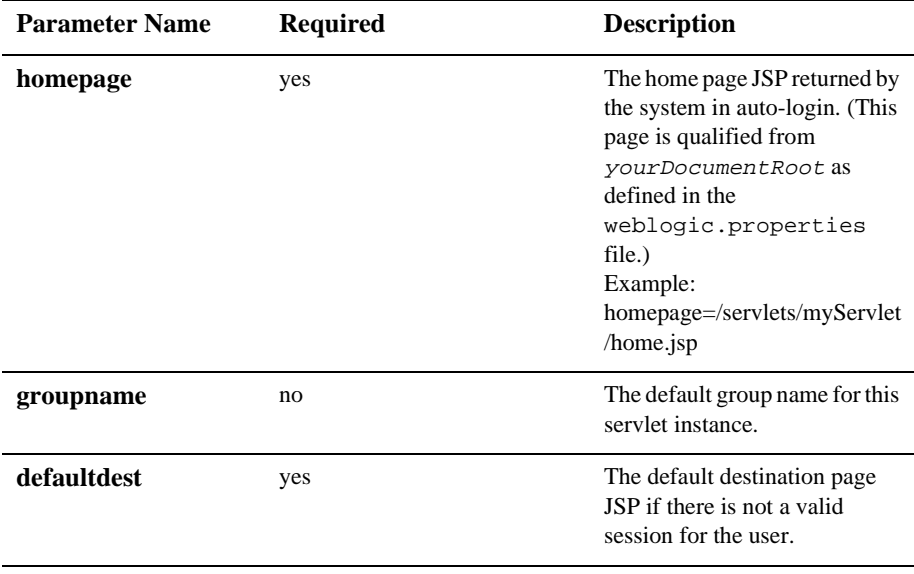

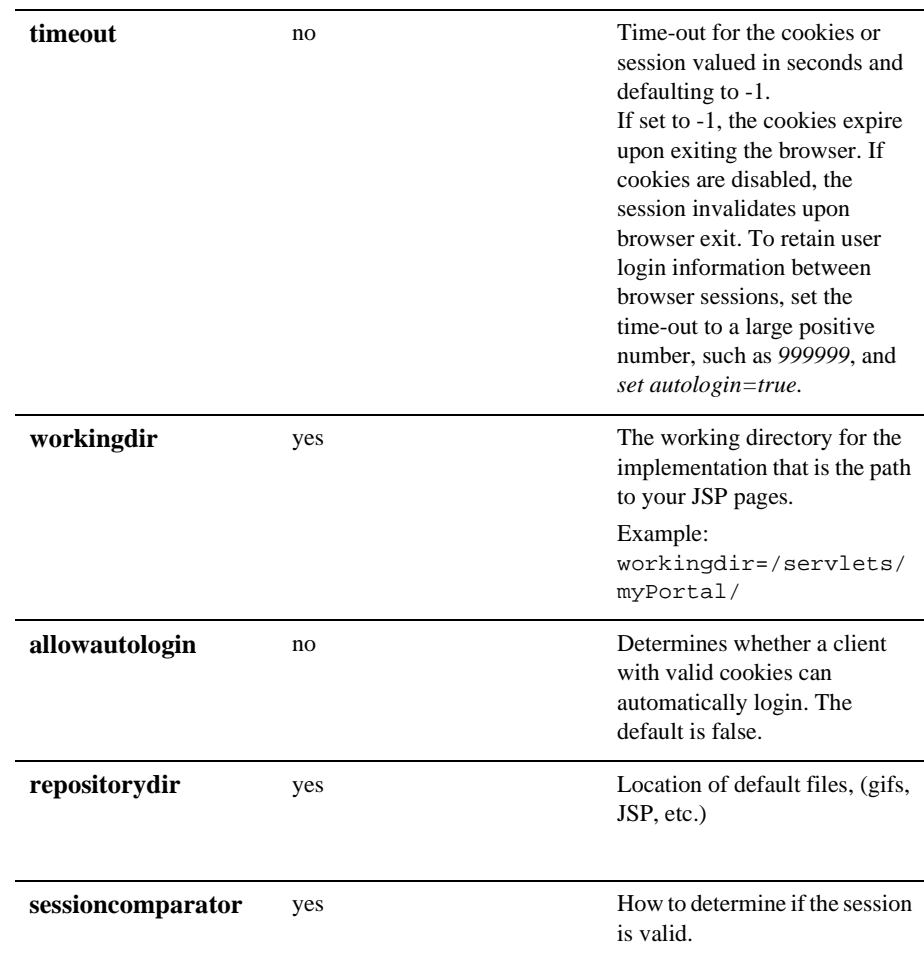

# <span id="page-41-0"></span>**Repository**

The repository feature allows you to specify a single directory to contain files that otherwise would have to be replicated several times.

The administration pages for components take advantage of the repository feature to store images shared between components. Each HTML reference to an image is wrapped by the ToolsJspBase.fixupRelativeURL method. This method first looks in the path-relative directory for the image specified in the argument. If not found there, the repositorydir specified in the weblogic.properties file (for the wlpsadmin servlet) is searched for the image.

For portals, the default portal (Acme) implementation has its files contained in a folder named repository and specifies a repositorydir=/portal/repository. In an extreme example, a second portal which only differed from Acme in one file, say portal.jsp, would be created by creating a new directory named extremeExample and by adding one file ( $p$ ortal.jsp) to it. All files supporting the extremeExample portal which were not found in its workingdir will be fetched from the repository directory.

# <span id="page-42-0"></span>**HTTP Handling**

Both the <pz:div> and <pz:contentselector> tag implementations send HttpRequest and Session information to the Personalization Advisor.

The Personalization Advisor includes helper classes that transform an  $Ht$ <sub>pRequest</sub> and Session into Serializable personalization surrogates for their HTTP counterparts. These surrogates are compatible with the Personalization Rules Service which uses these objects to execute classifier and content selector rules.

# <span id="page-42-1"></span>**Personalization Request Object**

In order to use HttpRequest parameters in requests to the rules service, they must be wrapped in a Personalization Request object

(com.beasys.commerce.axiom.p13n.http.Request) before they can be set on the appropriate AdviceRequest (see the API documentation). While the HttpRequest object can be wrapped by directly calling the Personalization Request constructor, it is recommend that developers use the createP13NRequest helper method on P13NJspBase (com.beasys.commerce.axiom.p13n.jsp.P13NJspBase) for this purpose. See the API documentation for more information.

The tag implementations for the  $\langle pz:div \rangle$  and  $\langle pz:contentselect \rangle$  tags create the Personalization Request surrogate for the HttpRequest before calling the Personalization Advisor bean, so JSP developers need not worry about the details of the Request object. Only developers accessing the PersonalizationAdvisor bean directly need to wrap the HttpRequest object explicitly.

In order to avoid confusing results on getProperty method calls, developers need to know the algorithm used in the getProperty method implementation for determining the value of the property requested . When the Request's getProperty method is called (for example, by a rules engine), the system uses the following algorithm to find the property:

- 1. The getProperty method first looks in the HttpRequest's attributes for the property.
- 2. If not found, getProperty looks for the property in the HttpRequest parameters.
- 3. If not found, getProperty looks in the HTTP headers.
- 4. If not found, getProperty looks in the Request methods (getContentType, getLocale, etc.).
- 5. If not found, get Property uses the *scopeName* parameter to find a schema entity for a Request schema group name and, if the schema is found, uses the default value in the schema.
- 6. If not found, getProperty uses the default value passed into the method call.

# <span id="page-43-0"></span>**Default Request Property Set**

For Rules developers to write rules for classifier rules that contain conditions based on an HttpRequest, there must be a property set defined for the HttpRequest. By default, WLPS 2.0 ships with a default request property set for the standard HttpRequest properties. Developers adding properties to the request programatically, will need to add those properties to the default property set in order for them to be available to the rules editor and service.

The default Request properties include:

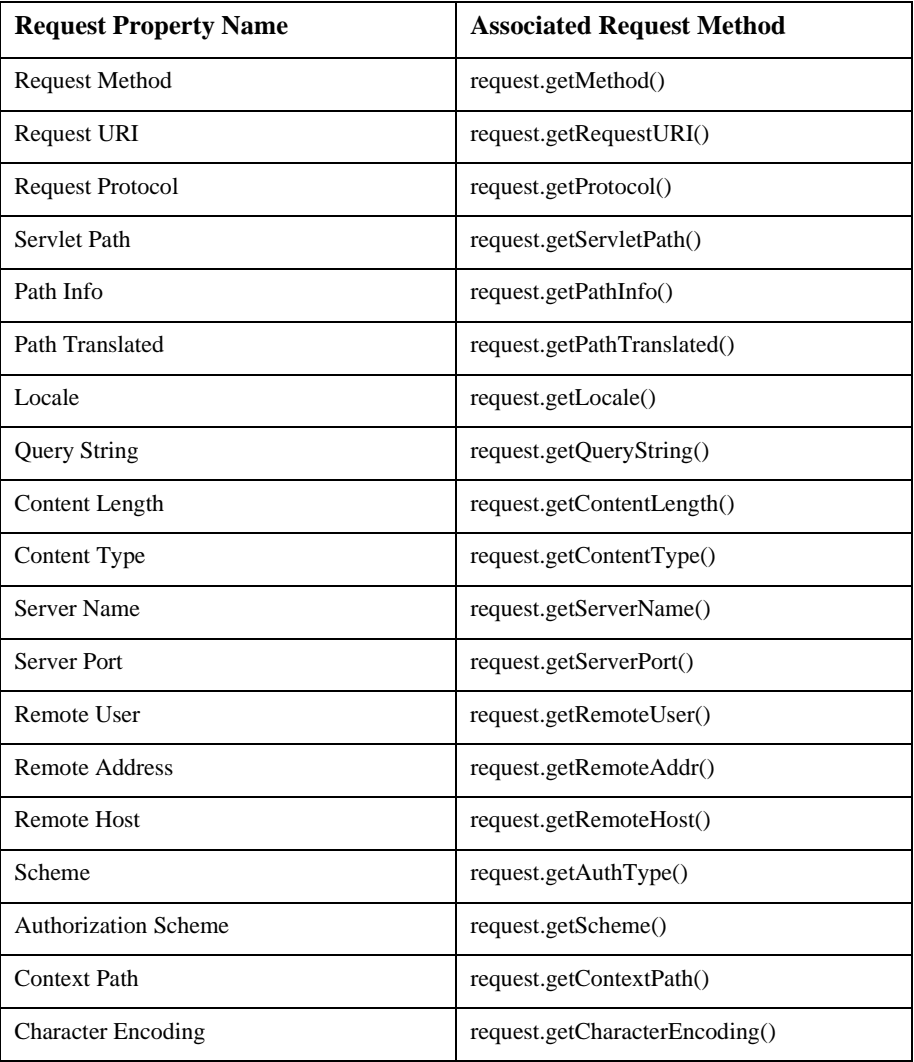

# <span id="page-45-0"></span>**Personalization Session Object**

In order to use HTTP Session parameters in requests to the rules service, they must be wrapped in a Personalization Session object

(com.beasys.commerce.axiom.p13n.http.Session) before they can be set on the appropriate AdviceRequest (see the API documentation)). While the HttpSession object can be wrapped by directly calling the Personalization Session constructor, it is recommend that developers use the createP13NSession helper method on P13NJspBase (com.beasys.commerce.axiom.p13n.jsp.P13NJspBase)See the API documentation for more information.

The tag implementations for the  $\langle pz:div \rangle$  and  $\langle pz:contentselect \rangle$  tags create the Personalization Session surrogate for the HTTP Session before calling the Personalization Advisor bean, so JSP developers need not worry about the details of the HttpSession object. Only developers accessing the PersonalizationAdvisor bean directly need to wrap the HttpSession object explicitly.

## <span id="page-45-1"></span>**Default Session property set**

For Rules developers to write rules that contain conditions based on an HTTP session, there must be a property set defined for the HTTP session. WLPS 2.0 ships with a default session property that contains no values set as a placeholder. There are no default Session property set values. Developers adding properties to the session programatically will need to add those properties to the default property set in order for them to be available to the rules editor and service.

The Personalization Session object retrieves the session values from the Service Manager (see ["Configuring the JSP Service Manager" on page 3-3\)](#page-40-0) for the current thread and clones them so they can be used on a remote machine.

The Personalization Session uses the following algorithm to find a property:

- 1. It first looks in its own cloned HTTP Session properties.
- 2. If it does not find the property, it locates the schema for the Personalization Session for the scopeName method parameter.
- 3. If it still does not find the property, it uses the  $scopeName$  parameter to find a schema entity for the Session schema group name and, if the schema is found, uses the default value in the schema.
- 4. If it still does not find the property, it uses the default value passed into the getProperty method call.

# <span id="page-46-0"></span>**Utilities**

You can view more detailed documentation for the utilities listed here in the API documentation.

# <span id="page-46-1"></span>**JspHelper**

JspHelper provides get methods to the JspServiceManager URI, the working directory, the home page, and the current page. It also provides set and get methods for session values and JSP destinations.

**Note:** Some of these methods assume that the JspServiceManager model is being used.

# <span id="page-46-2"></span>**JspBase**

JspBase acts as a base class for all JSP pages that use a JspServiceManager. A wide variety of important methods are provided:

- Get methods for the TrafficURI, working directory, repository directory, default destination, RequestURI, default successor, home page, and current page.
- Methods to create URLs, and fixup (fully qualified) URLs
- Methods to override the destination tag
- Methods to set and get logged-in status
- $\blacksquare$  Methods to get, set, and remove session values
- A method to convert HTML special characters to HTML entities
- Methods to set the user and successor

## <span id="page-47-0"></span>**P13NJspBase**

P13NJspBase provides convenience methods to developers writing JSP pages (including but not limited to portals and portlets) that included personalized content. It provides methods for wrapping HTTP Request and Session objects into their personalization surrogates, and a method for retrieving the current Profile (User, Group, etc.) for an application.

Note that the Personalization  $\langle pz:div \rangle$  and  $\langle pz:contentselect \rangle$  tags require that the pages they are included in be subclasses of P13NJspBase.

## <span id="page-47-1"></span>**ContentHelper**

ContentHelper simplifies the life of the developer using the Content Management component. Methods are provided to get an array of content given a search object, to get the length of a piece of content. Constants for the default Content and Document homes are also provided.

## <span id="page-47-2"></span>**CommercePropertiesHelper**

CommercePropertiesHelper allows easy access to the commerce.properties file's properties. Methods are provided to return the values of a given keys as various data types. Also provided is a method to return all keys that start with a given string as a string array. For example, use the method to find all of the keys that start with *personalization.portal*.

# <span id="page-48-0"></span>**Utilities in commerce.util package**

# <span id="page-48-1"></span>**ExpressionHelper**

ExpressionHelper handles dealing with Expression, Criteria, and Logical objects. It contains methods for parsing query strings into Expressions, joining Expressions into Logicals, normalizing Expressions, changing Expressions, Logicals, and Criteria into Strings, and turning Expressions into String trees for debugging purposes.

# <span id="page-48-2"></span>**TypesHelper**

TypesHelper provides a set of constants corresponding to the types and operators used in the configurable entity properties. Methods are provided to get string representations of the type names, to determine a type from a java.sql.Type, and to get the list of comparison operators for a certain type.

# **4 JSP Tag Reference**

The following topics are included:

[Personalization Advisor](#page-51-0)  $<$ pz:div $>$ [<pz:contentquery>](#page-53-0) [<pz:contentselector>](#page-54-0)

[Content Management](#page-57-0) [<cm:select>](#page-57-1) [<cm:selectbyid>](#page-59-0) [<cm:printproperty>](#page-61-0) [<cm:printdoc>](#page-63-0)

[Portal Management](#page-64-0) [<pt:portalmanager>](#page-64-1) [<pt:portletmanager>](#page-65-0) [<pt:eval>](#page-67-0) [<pt:get>](#page-67-1) [<pt:monitorsession>](#page-68-0) [<pt:props>](#page-68-1) [<pt: getgroupsforportal>](#page-69-3)

[User Management](#page-69-0) [Profile management tags](#page-69-1) [<um:getprofile>](#page-69-2) [<um:getproperty>](#page-71-0) [<um:getpropertyasstring>](#page-72-0) [<um:removeproperty>](#page-73-1) [<um:setproperty>](#page-73-0) [Group-user management tags](#page-74-0) [<um:addgrouptogroup>](#page-74-1) [<um:addusertogroup>](#page-75-0)

[<um:changegroupname>](#page-76-0)

[<um:creategroup>](#page-77-0)

[<um:createuser>](#page-78-0)

[<um:getchildgroups>](#page-79-0) [<um:getgroupnamesforuser>](#page-80-0)

[<um:getparentgroupname>](#page-80-1)

[<um:gettoplevelgroups>](#page-81-0)

[<um:getusernames>](#page-81-1)

[<um:getusernamesforgroup>](#page-82-0)

[<um:removegroup>](#page-83-0)

[<um:removeuser>](#page-84-0)

[Security tags](#page-85-0)

[<um:login>](#page-85-1)

[<um:setpassword>](#page-86-0)

[Personalization Utilities](#page-87-0) [<es:condition>](#page-87-1)

[<es:counter>](#page-87-2)

[<es:foreachinarray>](#page-88-0)

- [<es:isnull>](#page-88-1)
- [<es:notnull>](#page-89-0)
- [<es:preparedstatement>](#page-89-1)
- [<es:simplereport>](#page-90-0)
- [<es:transposearray>](#page-90-1)
- [<es:uricontent>](#page-91-0)
- [<es:date>](#page-92-0)

[<es:usertransaction>](#page-92-1)

[WebLogic Utilities](#page-93-0) [<wl:process>](#page-93-1)

The JSP tags included with WebLogic Personalization Server 2.0 allow developers to create personalized applications without having to program using Java.

# <span id="page-51-0"></span>**Personalization Advisor**

To import the Personalization Advisor JSP tags, use the following code: <%@ taglib uri="pz.tld" prefix="pz" %>

# <span id="page-52-0"></span>**<pz:div>**

The  $\langle pz:div \rangle$  tag allows a user-provided piece of content to be turned on or off as a result of a classifier rule being executed by a rules agent. If the result is true, the content is turned on; if  $false$  it is turned off. This tag has a begin tag, a body, and an end tag. If it evaluates true, the tag returns the Classification object determined by the rules engine.

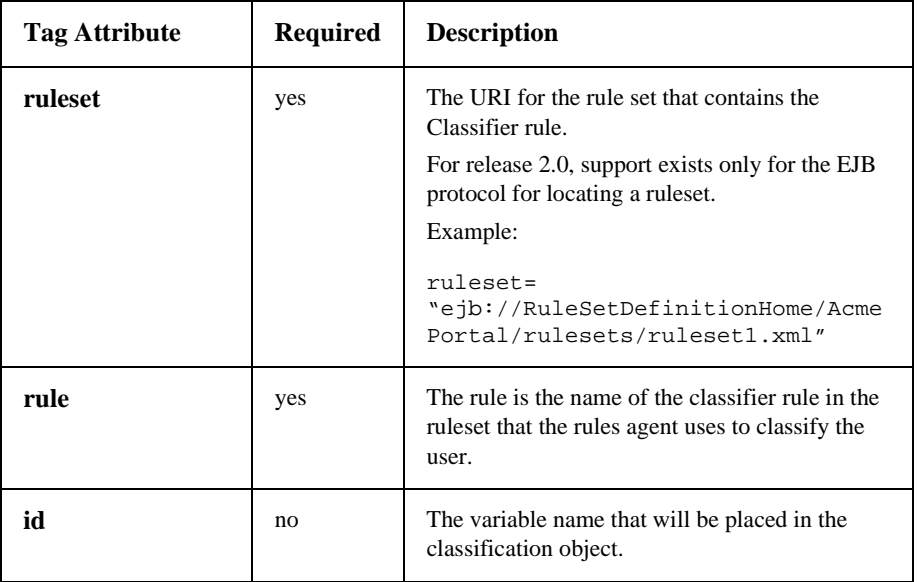

Example:

```
<%@ taglib uri="pz.tld" prefix="pz" %>
.
.
.
<pz:div ruleset="jdbc://com.beasys.commerce.axiom.reasoning.rules.
RuleSheetDefinitionHome/AcmeRules" rule="PremierCustomer">
```

```
<p>Please check out our new Premier Customer bonus program…<p>
</pz:div>
```
# <span id="page-53-0"></span>**<pz:contentquery>**

The  $<sub>pz</sub>:contentquery > tag performs a content attribute search for content in a$ </sub> content manager. The tag only has a begin tag and does not have a body or end tag. It returns an array of Content objects as determined by the Personalization Advisor.

Personalization content tags required for JSP developers to access the Content object returned might include:

- an object array iterator tag. This tag provides a way to iterate over the Content objects in the array. Use the <es:foreachinarray> tag (see ["<es:foreachinarray>"](#page-88-0) for more information) to iterate over an array of Objects.
- **n** content access tags. Content tags access metadata attributes in the content and retrieve content and put it into the HTTP response output stream. (See ["Content](#page-57-0)  [Management"](#page-57-0) for more information.)

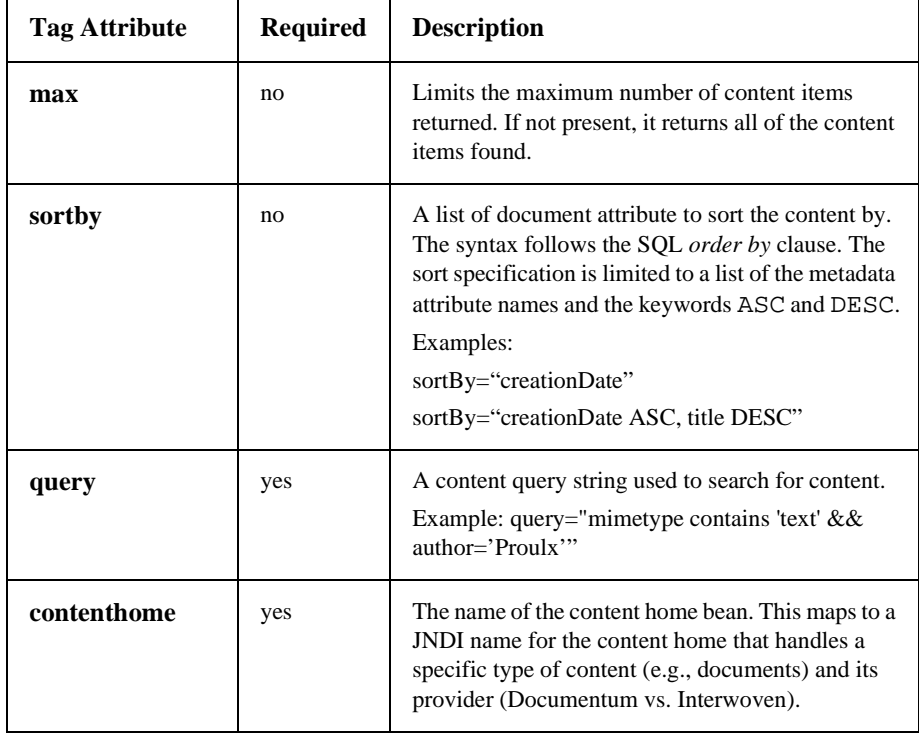

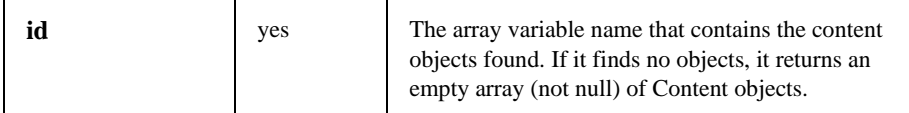

```
<%@ taglib uri="pz.tld" prefix="pz" %>
.
.
.
<pz:contentquery id="docs"
contenthome="com.beasys.commerce.axiom.document.DocumentManager"
query="author = 'Hemmingway'" />
<ul>
   <es:foreachinarray array="docs" id="aDoc"
   type="com.beasys.commerce.axiom.content.Content">
      <li>The document title is: <cm:printproperty id="aDoc"
      name="Title" encode="html" />
   </es:foreachinarray>
\langleul>
```
### <span id="page-54-0"></span>**<pz:contentselector>**

The <pz:contentselector> tag allows arbitrary personalized content to be recommended based on a content selector rule. A content selector rule determines if the user matches the classification part of content selector rule. If a match, then a content query is performed based on the query in the rule.

**Note:** The terms *rulesheet* and *ruleset* refer to the same object and are used interchangeably throughout this documentation.

The ruleset URI protocol is as follows:

protocol://RuleSetDefinition-home-JNDI-name/RuleSheet-Name

- where *protocol* is *ejb*,
- RuleSetDefinition-home-JNDI-name is com.beasys.commerce.axiom.reasoning.rules.RuleSheetDefinitionHo me, which is the EJB home name of the RuleSheet definition home, and
- $\blacksquare$  ruleset-primary-key is the unique identifier for the rule set.

ejb://com.beasys.commerce.axiom.reasoning.rules.RuleSheetDefiniti onHome/AcmeRules

The <pz:contentselector> tag only has a begin tag and does not have a body or end tag. It returns an array of Document objects as determined by the Personalization Advisor.

Tags possibly required for JSP developers to access the Content objects returned might include:

- an object array iterator tag. This tag provides a way to iterate over the Content objects in the array. Use the <es:foreachinarray> tag (see ["<es:foreachinarray>"](#page-88-0) for more information) to iterate over an array of Objects.
- content access tags. Content tags access metadata attributes in the content and retrieve content and put it into the HTTP response output stream. (See ["Content](#page-57-0)  [Management"](#page-57-0) for more information.)

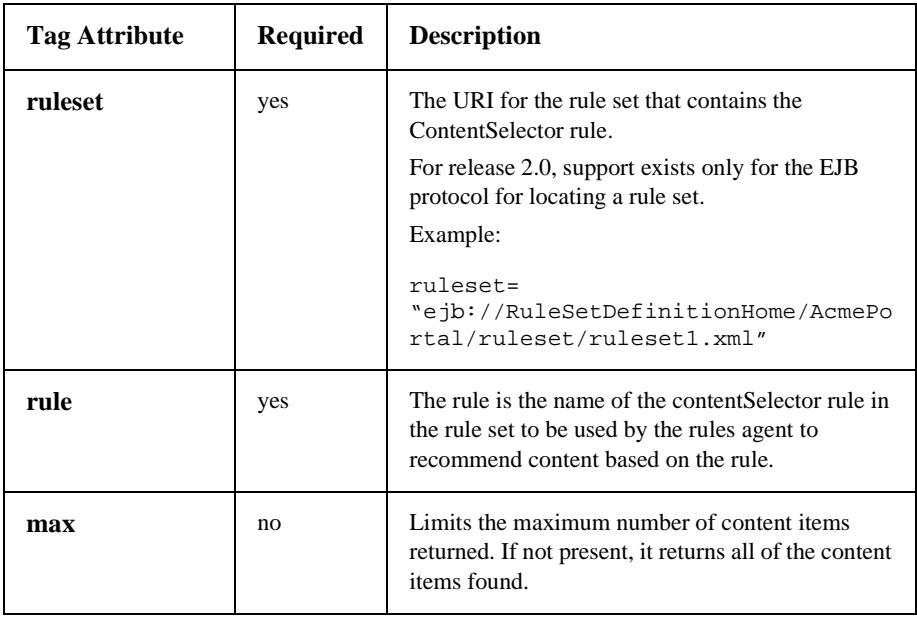

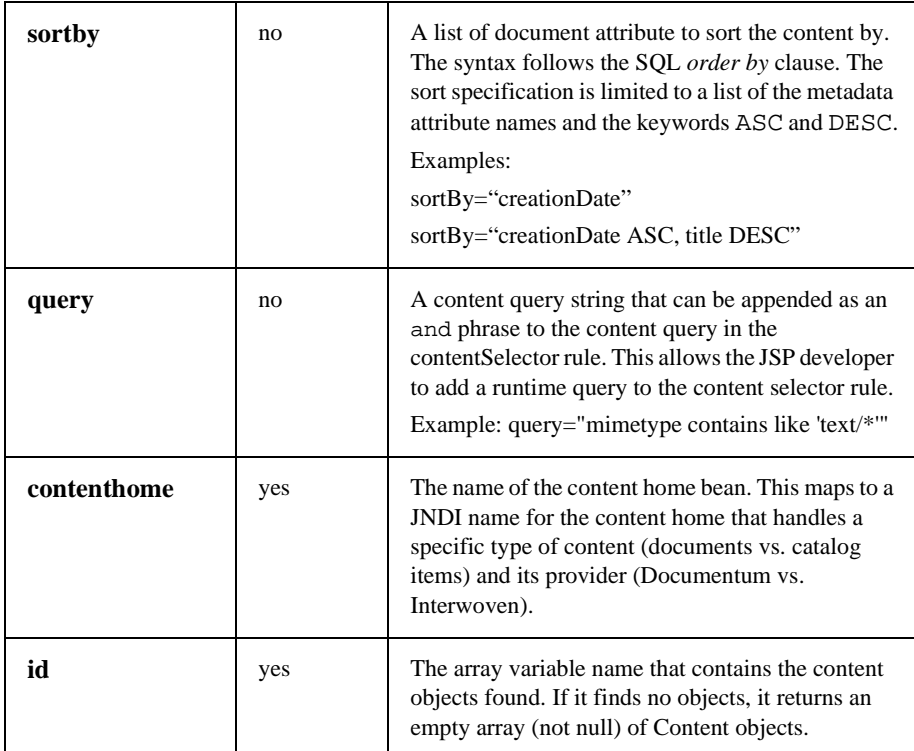

```
<%@ taglib uri="pz.tld" prefix="pz" %>
.
.
.
<pz:contentselector id="docs" ruleset="ejb://com.beasys.
    commerce.axiom.reasoning.rules.
    RulesheetDefinitionHome/AcmeRules"
    rule="PremierCustomerSpotlight"
    contenthome="com.beasys.commerce.axiom.document.
    DocumentManager" />
\langle u1 \rangle<es:foreachinarray array="docs" id="aDoc"
   type="com.beasys.commerce.axiom.content.Content">
      <li>The document title is: <cm:printproperty id="aDoc"
      name="Title" encode="html" />
   </es:foreachinarray>
\langle u12 \rangle
```
# <span id="page-57-0"></span>**Content Management**

The Content Management component includes four JSP tags. These tags allow a JSP developer to include non-personalized content in a HTML-based page. The cm:select and cm:selectbyid tags support a per-user, HTTP session-based Content cache for content searches. Note that none of the tags support or use a body.

```
To import the Content Management JSP tags, use the following code:
<%@ taglib uri="cm.tld" prefix="cm" %>
```
### <span id="page-57-1"></span>**<cm:select>**

This tag uses only the search expression query syntax to select content. It does not support or use a body. After this tag has returned, the <es:foreachinarray> tag (see ["<es:foreachinarray>" on page 4-39](#page-88-0))can be used to iterate over the array of Content objects. This tag supports generic Content via a ContentManager interface.

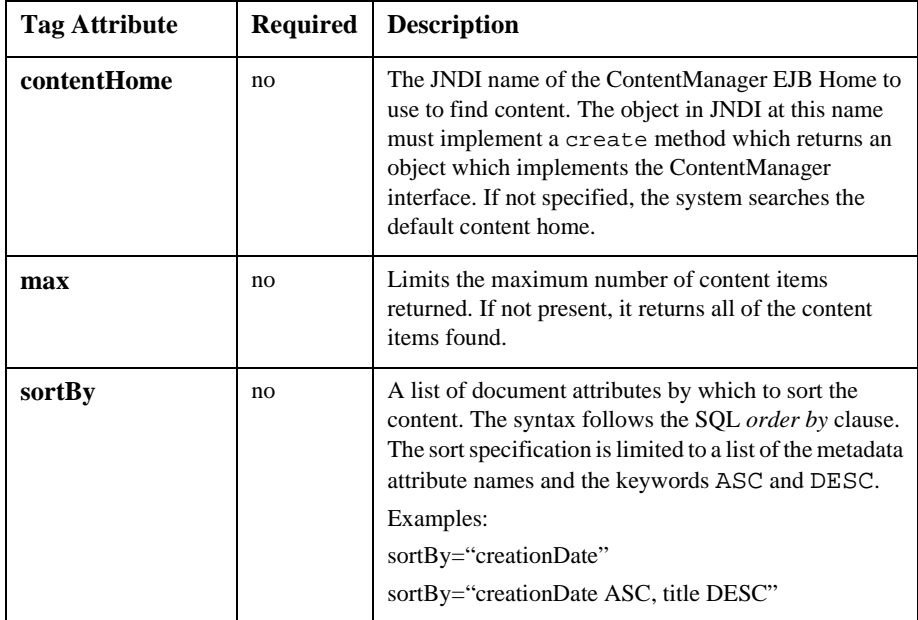

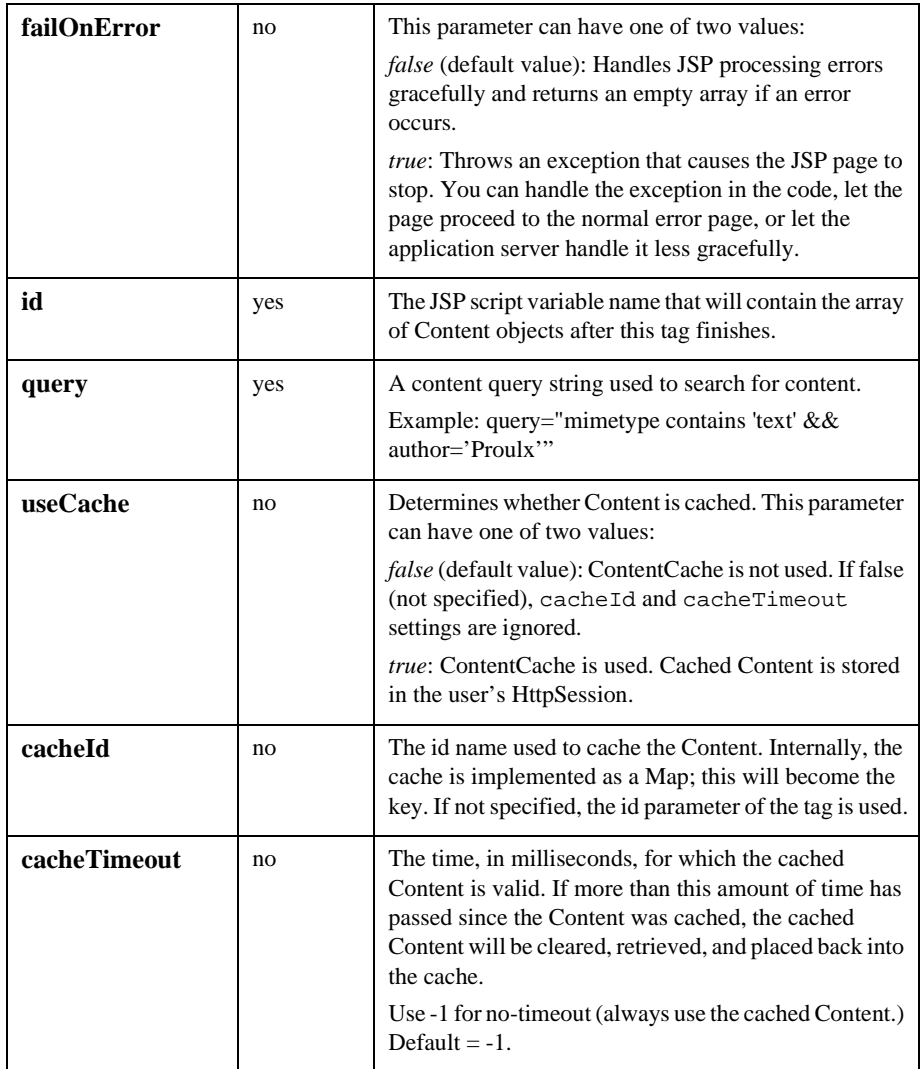

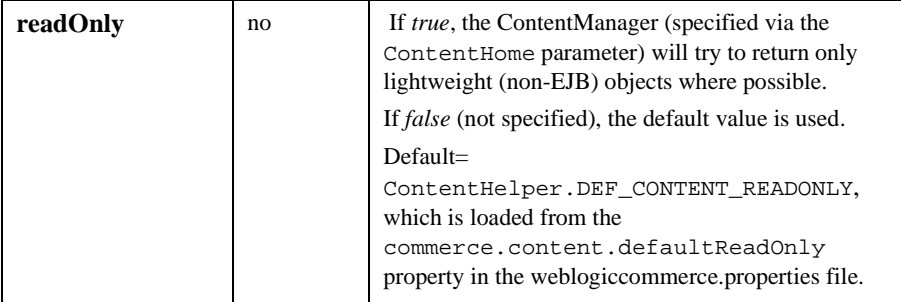

To find the first five text Content objects at *bea.eDocs.CMgr* that are marked as news items for the evening using the ContentCache, and print out the titles in a list:

```
<cm:select contentHome="bea.eDocs.CMgr" max="5" useCache="true"
cacheTimeout="300000" cacheId="Evening News"
sortBy="creationDate ASC, title ASC" query="
    type = 'News' && timeOfDay = 'Evening' && mimetype like
    'text/*' " id="newsList"/>
<ul>
   <es:foreachinarray array="newsList" id="newsItem"
   type="com.beasys.commerce.axiom.content.Content">
       <li><cm:printproperty id="newsItem" name="Title"
       encode="html" />
   </es:foreachinarray>
\langleul>
```
## <span id="page-59-0"></span>**<cm:selectbyid>**

The <cm:selectbyid> tag retrieves content using the Content's unique identifier. This tag does not have a body.This tag is basically a wrapper around the select tag. It works against any Content object which has a string-capable primary key.

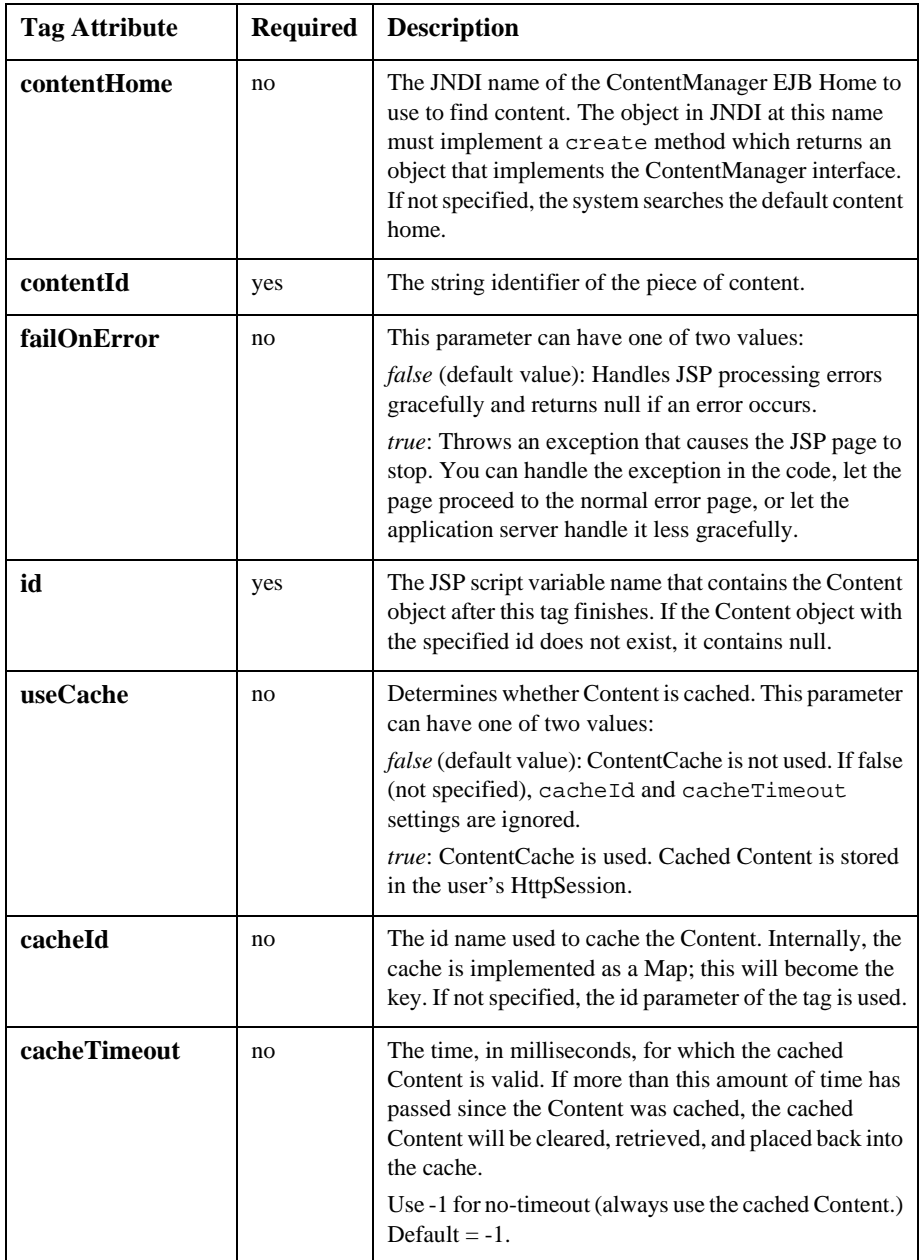

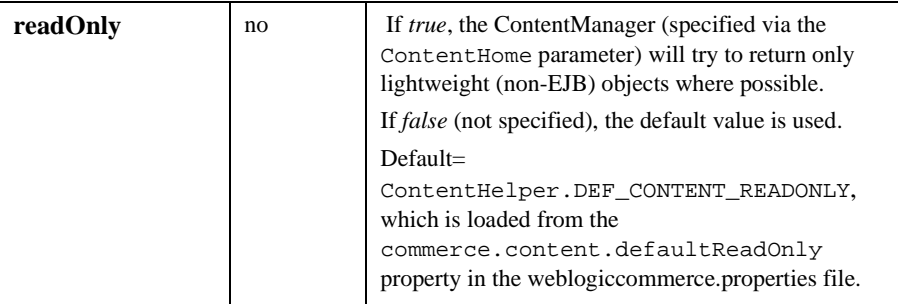

To fetch the Document from *bea.eDocs.CMgr* (using ContentCaching) with id of *1234* and inline its content:

```
<cm:selectbyid contentHome="bea.eDocs.CMgr" contentId="1234"
id="doc" useCache="true" cacheTimeout="300000" cacheId="1234" />
<cm:printdoc id="doc" />
```
# <span id="page-61-0"></span>**<cm:printproperty>**

The <cm:printproperty> tag inlines the value of the specified content metadata property as a string. It does not have a body. This tag operates on any ConfigurableEntity, not just the Content object. However, it does not support ConfigurableEntity successors.

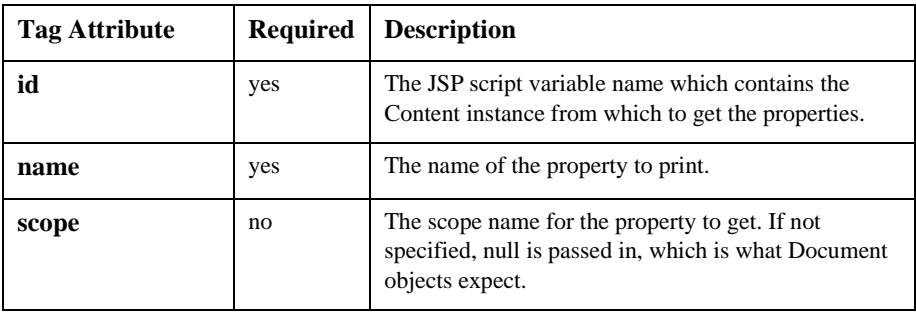

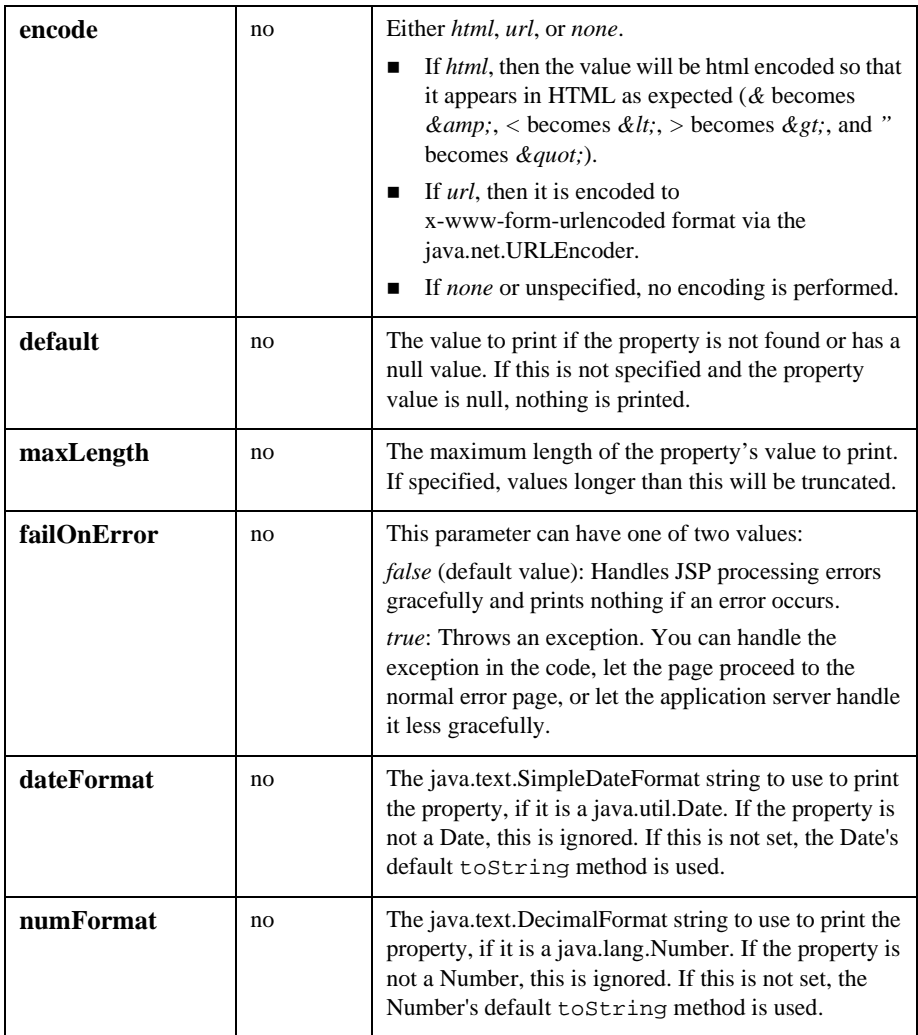

To have a text input field's default value be the first 75 characters of the subject of a Content object stored at *doc*:

```
<form action="javascript:void(0)">
  Subject: <input type="text" size="75" name="subject"
  value="<cm:printproperty id="doc" name="Subject" maxLength="75"
```

```
encode="html"/>" >
</form>
```
## <span id="page-63-0"></span>**<cm:printdoc>**

The <cm:printdoc> tag inlines the raw bytes of a Document object into the JSP output stream. This tag does not support a body and only supports Document objects. It does not differentiate between text and binary data.

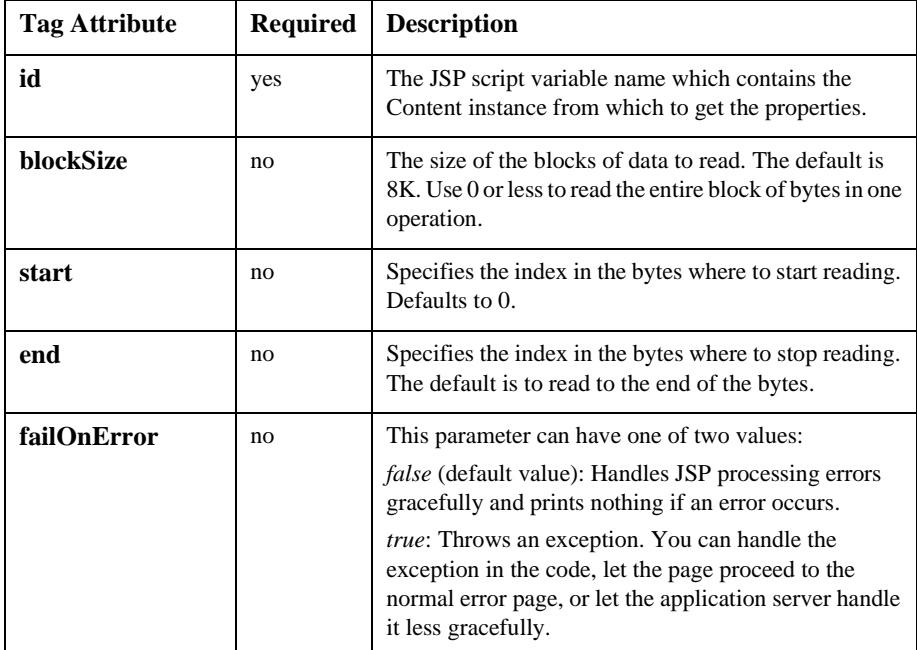

Example:

To get a Document object from an id in the request parameters and inline the Document's text:

```
<cm:selectbyid contentHome="<%=contentHome%>"
contentId="<%=contentId%>" id="doc"/>
<cm:printdoc id="doc" blockSize="1000" />
```
# <span id="page-64-0"></span>**Portal Management**

To import the Portal Management JSP tags, use the following code: <%@ taglib uri="lib/esportal.jar" prefix="pt" %>

# <span id="page-64-1"></span>**<pt:portalmanager>**

The <pt:portalmanager> tag is used to perform create, get, getColumnInfo, update, and remove actions on com. beasys.portal. Portal objects. This tag is an empty tag.

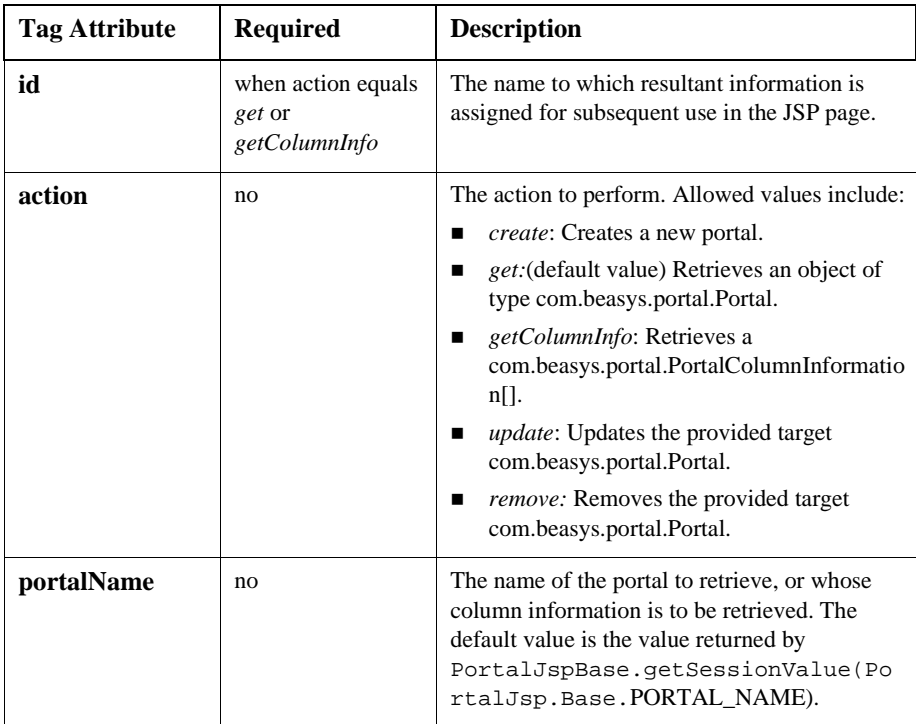

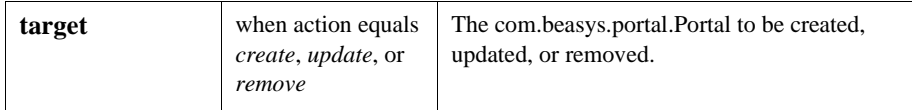

```
<pt:portalmanager id="portal" action="get"
portalName="BEAPortal"/>
```
# <span id="page-65-0"></span>**<pt:portletmanager>**

The <pt:portletmanager> tag is used to perform create, get, getArranged, update, and remove actions on com.beasys.portal.Portlet objects. This tag is an empty tag.

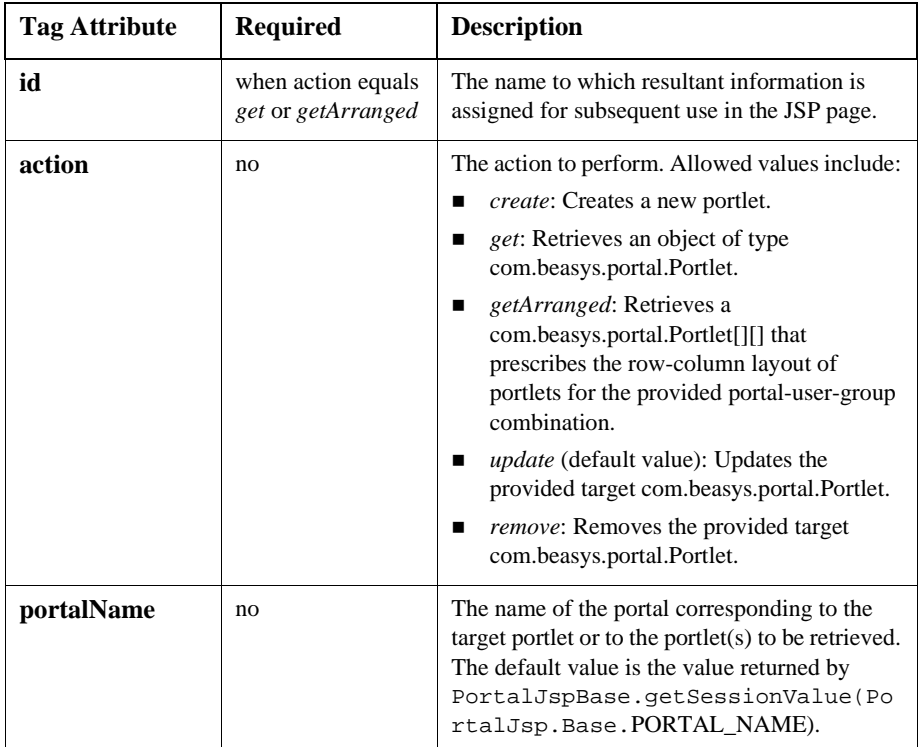

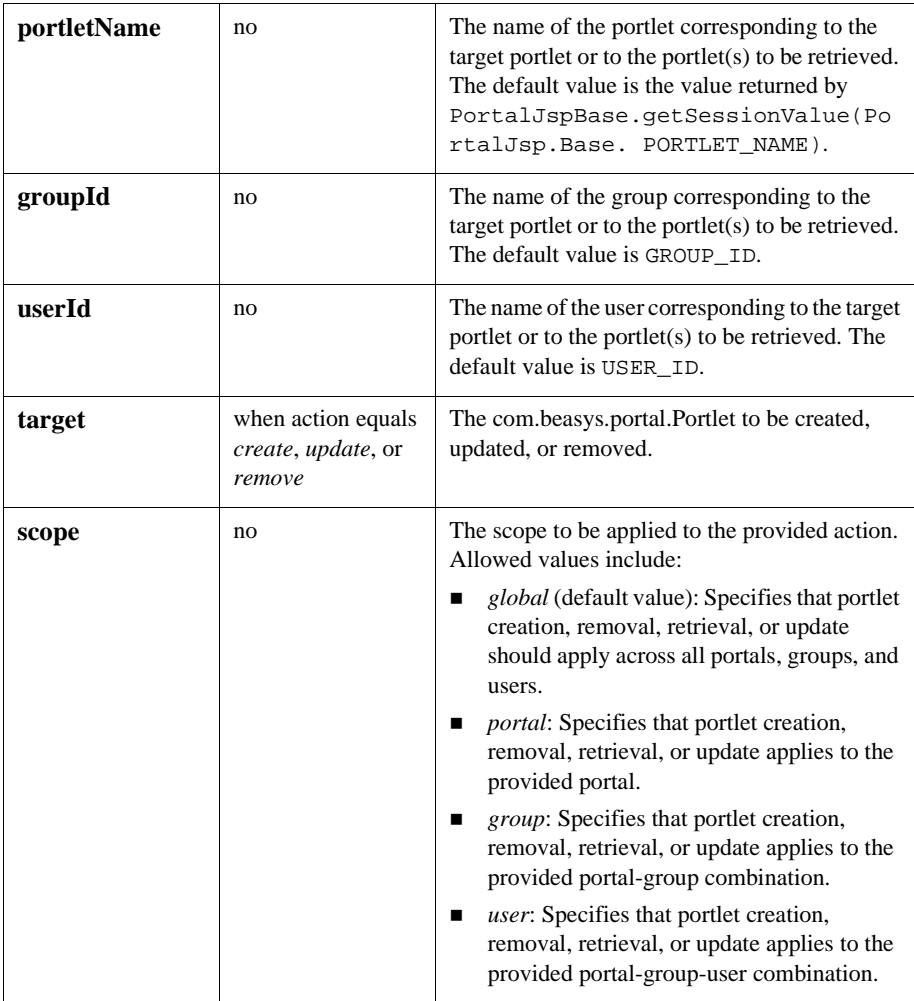

```
<pt:portletmanager id="arrangedPortlets" action="getArranged"
userName="myUser" portalName="myPortal"/>
```
This is how <pt:portletmanager> is used in portalcontent.jsp:

```
<pt:portletmanager action="getArranged" id ="allPortlets"
userId="<%=portalUserUID.longValue()%>"
groupId="<%=portalGroupUID.longValue()%>"
portalName="<%=portalName%>"/>
```
## <span id="page-67-0"></span>**<pt:eval>**

The  $\epsilon_{\rm pt}$ :  $\epsilon_{\rm val}$  tag is used to evaluate a conditional attribute of a portlet, for example, isMinimizeable. The tag expects a com. beasys.portal. Portlet to be accessible in the session with the key PortalTagConstants.PORTLET. If the conditional attribute evaluates to  $true$ , the body of the  $\n *et:eval* > tag is processed. Otherwise, it$ is not.

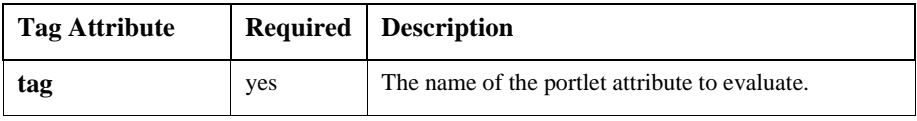

Example:

```
<pt:eval tag="isMinimizeable">
     <% titleBar.include(minimizeButton); %>
</pt:eval>
```
# <span id="page-67-1"></span>**<pt:get>**

The <pt:get> tag retrieves a String attribute of a portlet. This tag expects a com.beasys.portal.Portlet to be accessible in the session with the key PortalTagConstants.PORTLET.

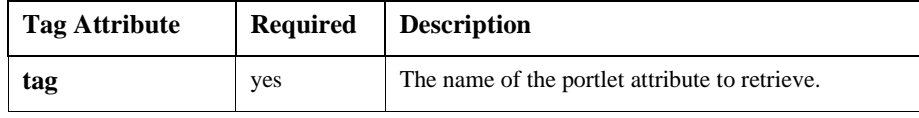

Example:

```
<tr>
    <td>
        <pt:get tag="title"/>
    \langle t.d \rangle\langletr>
```
# <span id="page-68-0"></span>**<pt:monitorsession>**

The <pt:monitorsession> tag can be added to the beginning of any JSP page to disallow access to the page if the session is not valid or if the user is not logged in.

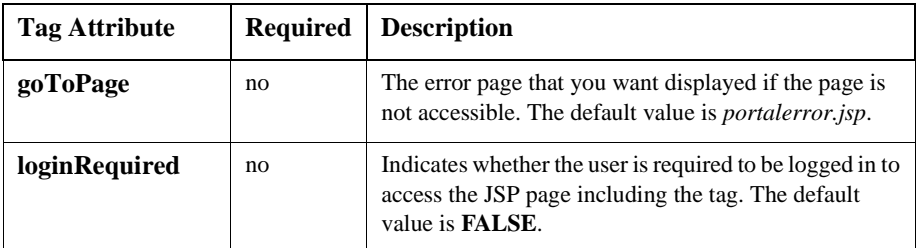

Example:

```
<pt:monitorsession loginRequired="true" />
```
## <span id="page-68-1"></span>**<pt:props>**

The <pt:props> tag is used to get a property from the Portal Properties bean. The Portal Properties bean's deployment descriptor contains default values used by the Portal Administration Tool.

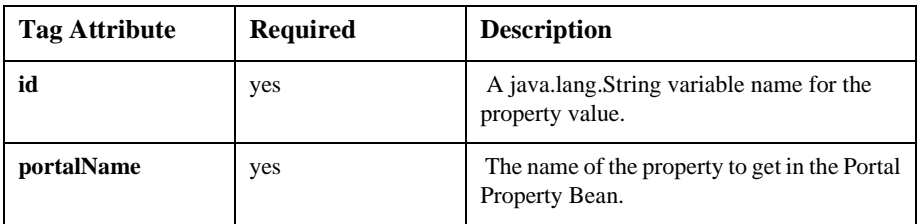

Example:

<pt:props id="headerURL" propertyName="default.portal.headerURL" />

# <span id="page-69-3"></span>**<pt: getgroupsforportal>**

The <pt:getgroupsforportal> tag retrieves the names of the groups associated with a Portal. The results are put into the variable declared in the  $id$  parameter of the tag, which is a String array.

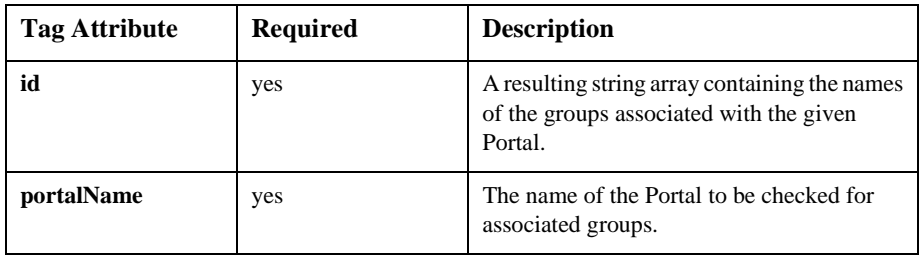

# <span id="page-69-0"></span>**User Management**

To import the User Management JSP tags, use the following code: <%@ taglib uri="lib/um\_tags.jar" prefix="um" %>

## <span id="page-69-1"></span>**Profile management tags**

#### <span id="page-69-2"></span>**<um:getprofile>**

The <um:getprofile> tag retrieves the profile corresponding to the provided profile key and profile type. The tag has no enclosed body. The retrieved profile can be treated simply as a com.beasys.commerce.foundation.ConfigurableEntity, or as the particular implementation of ConfigurableEntity that it is. Along with the profile key and profile, an explicit successor key and successor type can be specified, as specified by the profileType attribute. This successor will then be used, along with the retrieved profile, in subsequent invocations of the <um:getproperty> tag to ensure property inheritance from the successor. If no successor is retrieved, standard ConfigurableEntity successor search patterns will apply to retrieved properties.

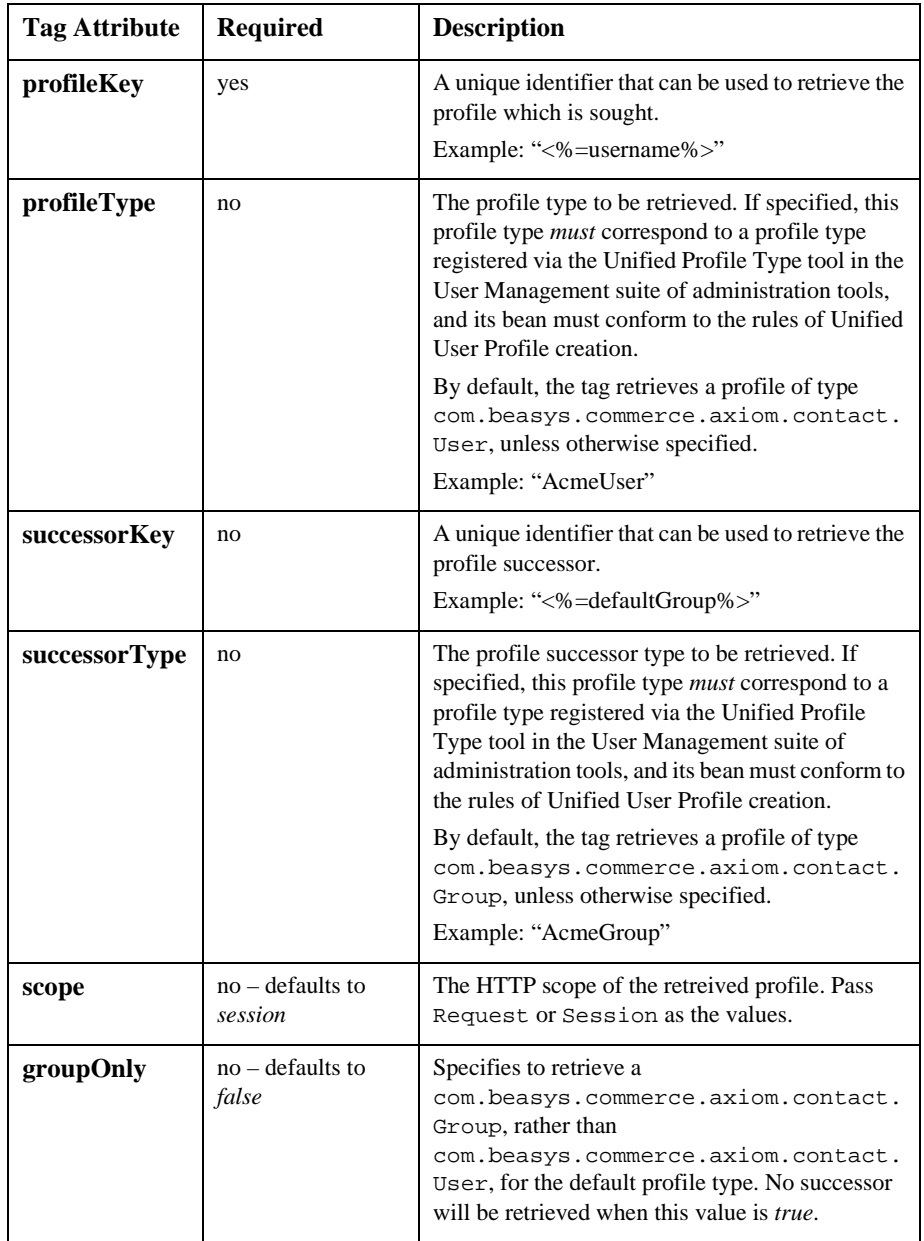

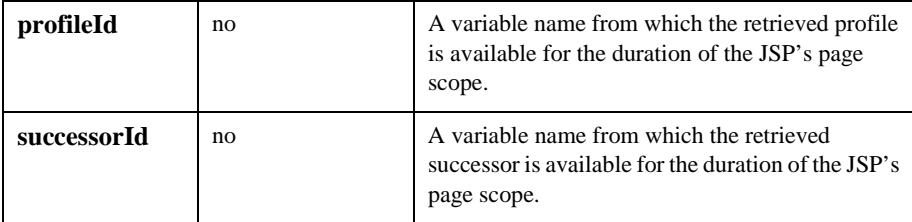

Example 1:

This example shows a profile of type *AcmeUser* being retrieved with no successor specified, and an explicitly-supplied *session* scope.

<um:getprofile profileKey="bob" profileType="AcmeUser" profileId="myProfile" scope="session"/>

Example 2:

This example shows a default profile type

(com.beasys.commerce.axiom.contact.User) being retrieved with a default successor type (com.beasys.commerce.axiom.contact.Group), and an explicitly-supplied *request* scope.

```
<um:getprofile profileKey="bob" successorKey="engineering"
scope="request"/>
```
Example 3:

This example shows a profile type of *AcmeUser* being retrieved with a successor type of *AcmeGroup*, and an implicitly-supplied *session* scope.

```
<um:getprofile profileKey="bob" profileType="AcmeUser"
   successorKey="engineering" successorType="AcmeGroup"
   profileId="myProfile"/>
```
#### <span id="page-71-0"></span>**<um:getproperty>**

The <um:getproperty> tag retrieves the property value for a specified property set-property name pair. The tag has no enclosed body. The value returned is an Object. In typical cases, this tag is used after the <um:getprofile> tag is invoked to retrieve a profile for session use. The property to be retrieved is retrieved from the session profile. If the  $\langle$ um:getprofile>tag has not been used upon invoking the <um:getproperty> tag, the specified property value is retrieved from the Anonymous User Profile. See the User Management documentation for more information.
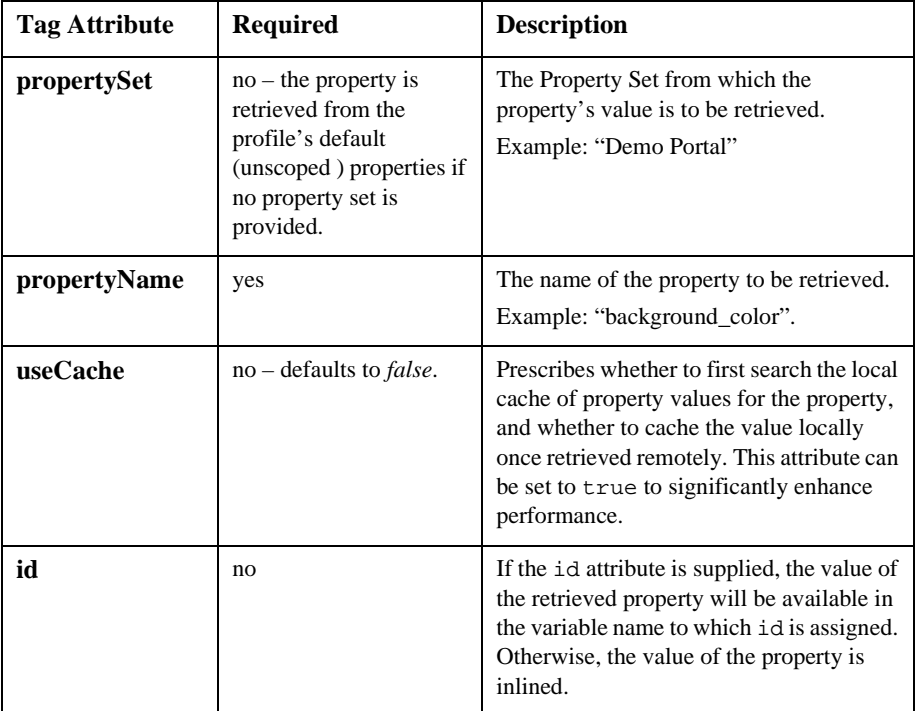

Example 1:

```
<um:getproperty id="myTitlebarBGColor" propertySet="exampleportal"
propertyName="titlebar_bgcolor"/>
My titlebar bg color is <%=myTitlebarBGColor%>.
```
Example 2:

<span id="page-72-0"></span>My titlebar bg color is <um:getproperty propertySet="exampleportal" propertyName="titlebar\_bgcolor"/>.

## **<um:getpropertyasstring>**

The <um:getpropertyasstring> tag works exactly as the <um:getproperty> tag, but ensures that the retrieved property value is a String. The following example shows a multi-valued property which returns a Collection, but presents a list of favorite colors.

```
<um:getpropertyasstring id="myFaveColors"
propertySet="exampleportal" propertyName="fave_colors"/>
My favorite colors are <%=myFaveColors%>.
```
#### **<um:removeproperty>**

The  $\leq$ um: removeproperty> tag removes the specified property from the current session profile or from the Anonymous User Profile. The tag has no enclosed body. Subsequent calls to  $\langle$ um:getproperty> for a removed property would result in the default value for the property as prescribed by the property set, or from the Session's successor.

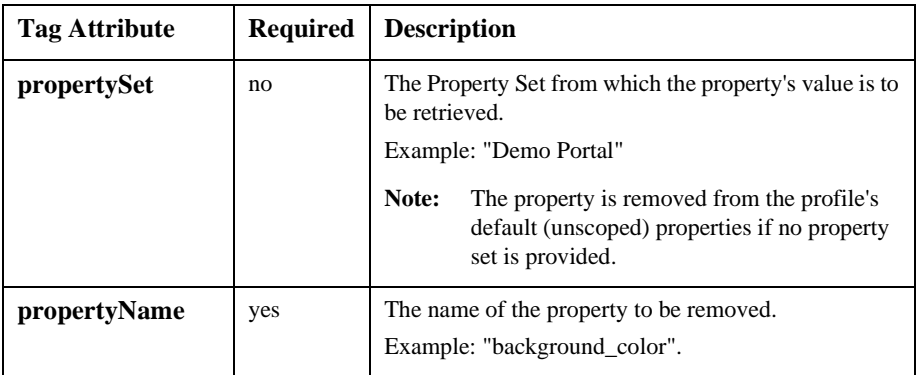

Example:

```
<um:removeproperty propertySet="<%=thePropertySet%>"
propertyName="<%=thePropertyName%>"/>
```
#### **<um:setproperty>**

The <um:setproperty> tag updates a property value for either the current session profile, or for the Anonymous User Profile. The tag has no enclosed body.

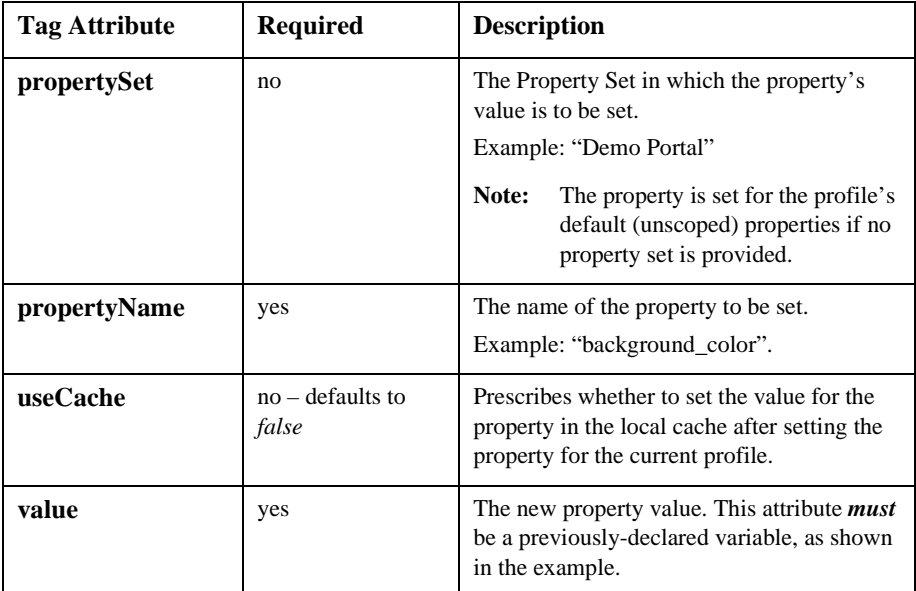

```
<% String myName = request.getParameter("name"); %>
<um:setproperty propertySet="exampleportal" propertyName="name"
value="<%=myName%>"/>
```
## **Group-user management tags**

## **<um:addgrouptogroup>**

<span id="page-74-1"></span>The <um:addgrouptogroup> tag adds the group corresponding to the provided childGroupName to the group corresponding to the provided parentGroupName. Since a group can only have one parent, any previous database records which reflect the group belonging to another parent will be destroyed. Both the parent group and the child group must previously exist for proper tag behavior. The tag has no enclosed body.

#### **Note:** This tag should only be invoked when the

weblogic.security.realmClass property in the weblogic.properties file is com.beasys.commerce.axiom.contact.security.RDBMSRealm*.*

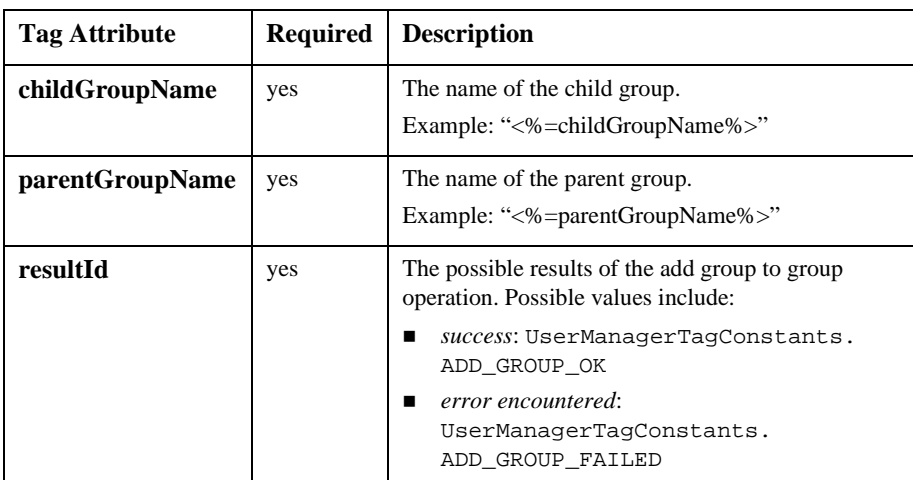

Example:

<span id="page-75-0"></span><um:addgrouptogroup childGroupName="<%=childGroupName%>" parentGroupName="<%=parentGroupName%>" resultId="result"/>

#### **<um:addusertogroup>**

The <um:addusertogroup> tag adds the user corresponding to the provided userName to the group corresponding to the provided parentGroupName. Both the specified user and the specified group must previously exist for proper tag behavior. The tag has no enclosed body.

**Note:** This tag should only be invoked when the weblogic.security.realmClass property in the weblogic.properties file is com.beasys.commerce.axiom.contact.security.RDBMSRealm.

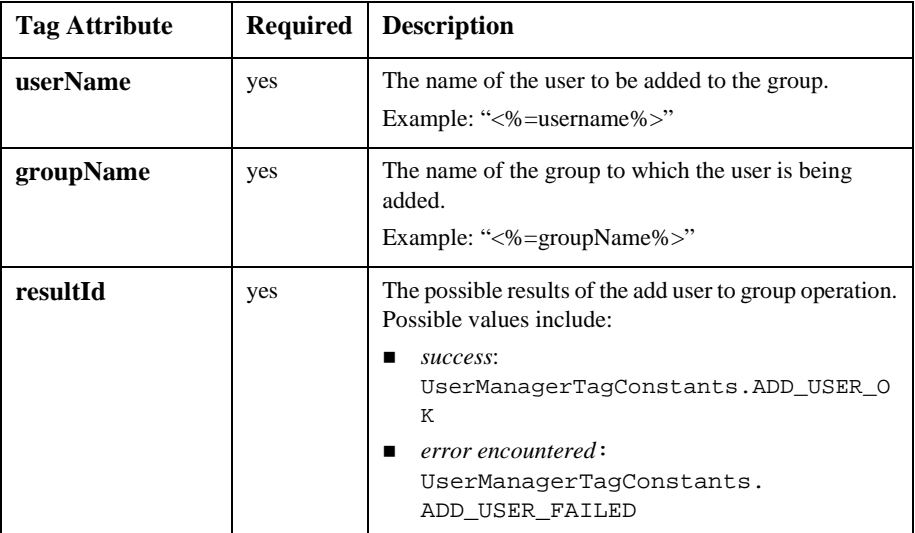

```
<um:addusertogroup userName="<%=userName%>"
groupName="<%=groupName%>" resultId="result"/>
```
## **<um:changegroupname>**

The <um:changegroupname> tag changes the a name of the group corresponding to the specified oldGroupName to the specified newGroupName. The tag has no enclosed body.

**Note:** This tag should only be invoked when the

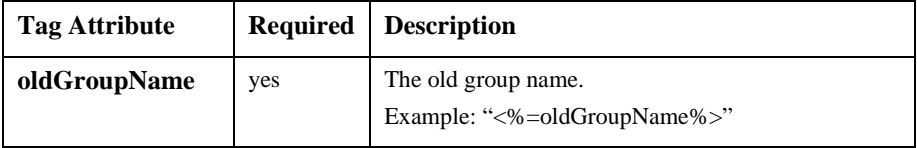

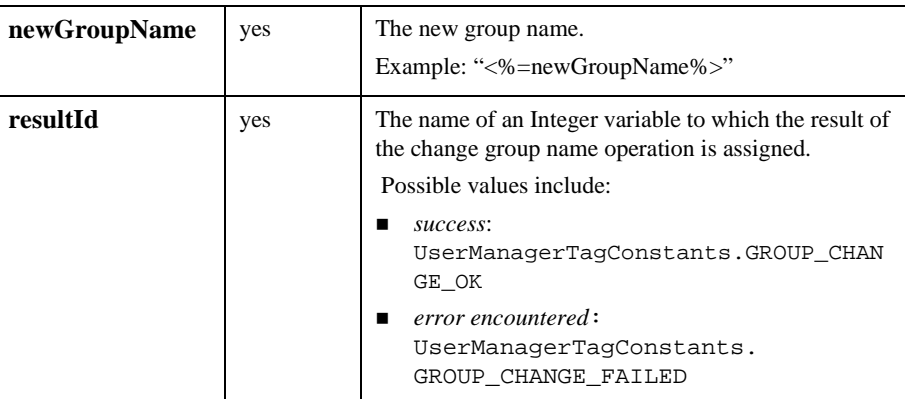

```
<um:changeGroupname oldGroupName="<%=oldGroupName%>"
newGroupName="<%=changeGroupName%>" resultId="result"/>
```
## **<um:creategroup>**

The <um:creategroup> tag creates a new

com.beasys.commerce.axiom.contact.Group object. The tag has no enclosed body.

#### **Note:** This tag should only be invoked when the

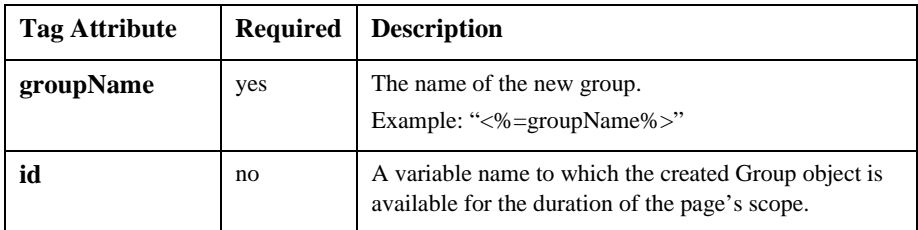

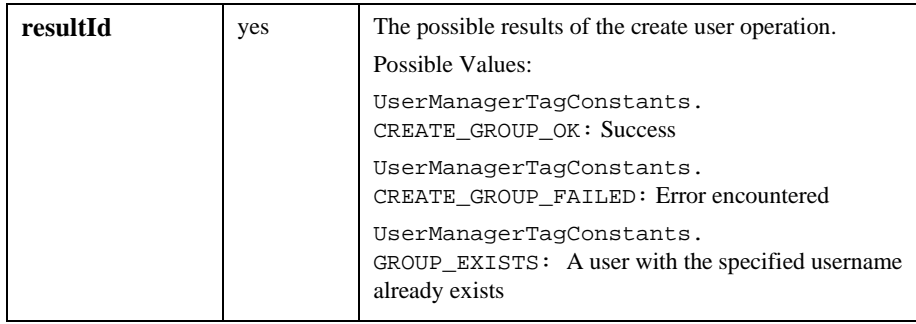

```
<um:creategroup groupName="<%=groupName%>" resultId="result"/>
```
#### **<um:createuser>**

The <um:createuser> tag creates a new

com.beasys.commerce.axiom.contact.User object. The tag has no enclosed body. Although classified as a Group-User management tag, this tag can be used in conjunction with run time activities, in that it will persist any properties associated with a current Anonymous User Profile if specified.

**Note:** This tag should only be invoked when the

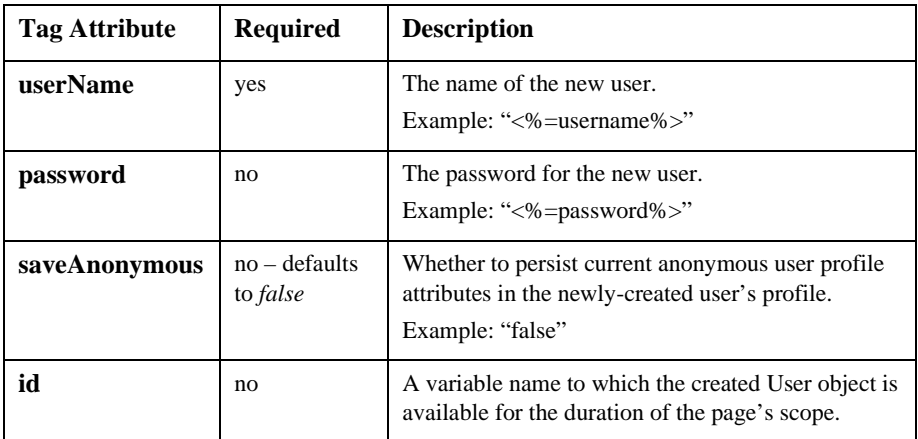

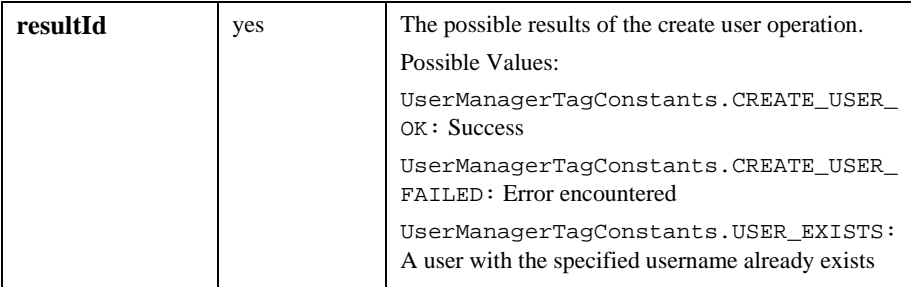

```
<um:createuser userName="<%=username%>" password="<%=password"%>
resultId="result"/>
```
#### **<um:getchildgroups>**

The <um:getchildgroups> tag retrieves an array of

com.beasys.commerce.axiom.contact.Group objects that are children of the Group corresponding to the provided groupName. The information is taken from the personalization database tables, and reflects the group hierarchy information as set up from the Group administration and Realm Configuration administration tools. The tag has no enclosed body.

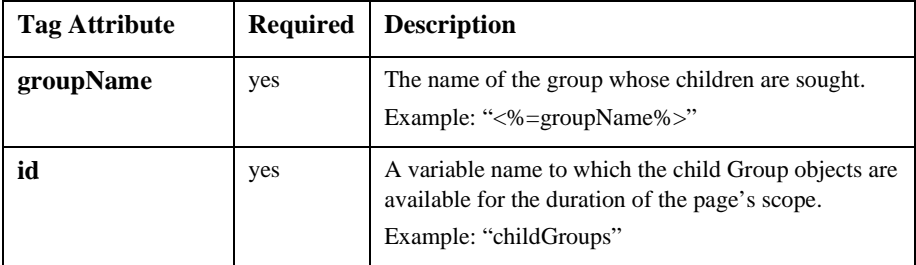

Example:

<um:getchildgroups groupName="<%=groupName%>" id="childGroups"/>

## **<um:getgroupnamesforuser>**

<span id="page-80-0"></span>The <um:getgroupnamesforuser> tag retrieves a String array that contains the group names matching the provided search expression and corresponding to groups to which the provided user belongs. The tag has no enclosed body.

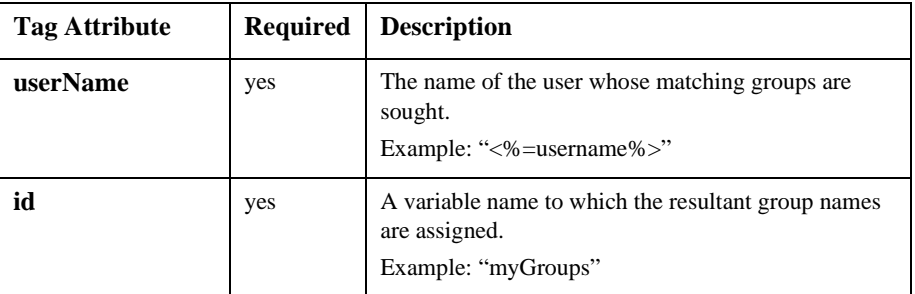

Example:

```
<um:getgroupnamesforuser userName="<%=username%>" id="myGroups"/>
```
## **<um:getparentgroupname>**

The <um:getparentgroupname> tag retrieves the name of the parent of the com.beasys.commerce.axiom.contact.Group object associated with the provided groupName. The information is taken from the personalization database tables, and reflects the group hierarchy information as set up from the Group administration and Realm Configuration administration tools. The tag has no enclosed body.

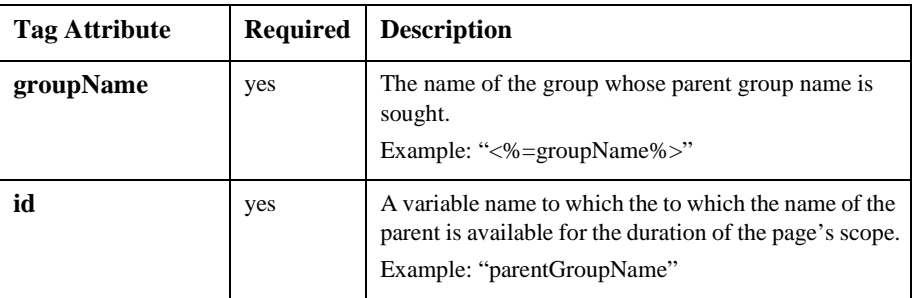

Example:

```
<um:getparentgroupname groupName="<%=groupName%>"
id="parentGroupName"/>
```
## **<um:gettoplevelgroups>**

The <um:gettoplevelgroups> tag retrieves and array of com.beasys.commerce.axiom.contact.Group objects, each of which has no parent group. The information is taken from the personalization database tables, and reflects the group hierarchy information as set up from the Group administration and Realm Configuration administration tools. The tag has no enclosed body.

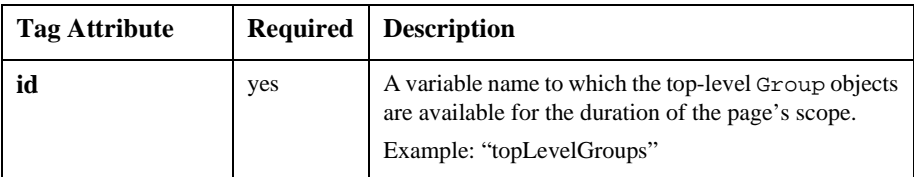

Example:

```
<um:gettoplevelgroups id="topLevelGroups"/>
```
#### **<um:getusernames>**

The <um:getusernames> tag retrieves a String array that contains the usernames matching the provided search expression. The search expression supports only the asterisk (\*) wildcard character, and is case insensitive. As many asterisks as desired may be used in the search expression. The tag has no enclosed body.

**Note:** This tag should only be invoked when the

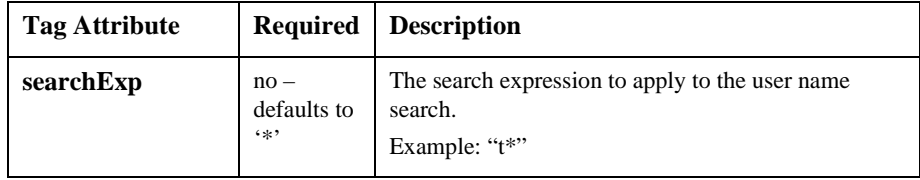

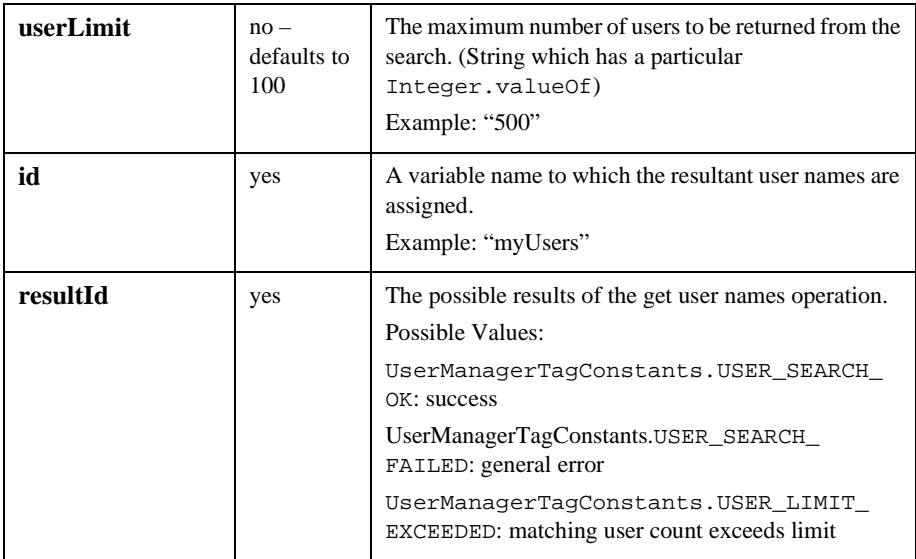

```
<um:getusernames userLimit="500" searchExp="t*" id="myUsers"/>
<%System.out.println("I found " + myUsers.length + " users.");%>
```
## **<um:getusernamesforgroup>**

The <um:getusernamesforgroup> tag retrieves a String array that contains the usernames matching the provided search expression and correspond to members of the provided group. The search expression supports only the asterisk (\*) wildcard character, and is case insensitive. As many asterisks as desired may be used in the search expression. The tag has no enclosed body.

**Note:** This tag should only be invoked when the weblogic.security.realmClass property in the weblogic.properties file is com.beasys.commerce.axiom.contact.security.RDBMSRealm.

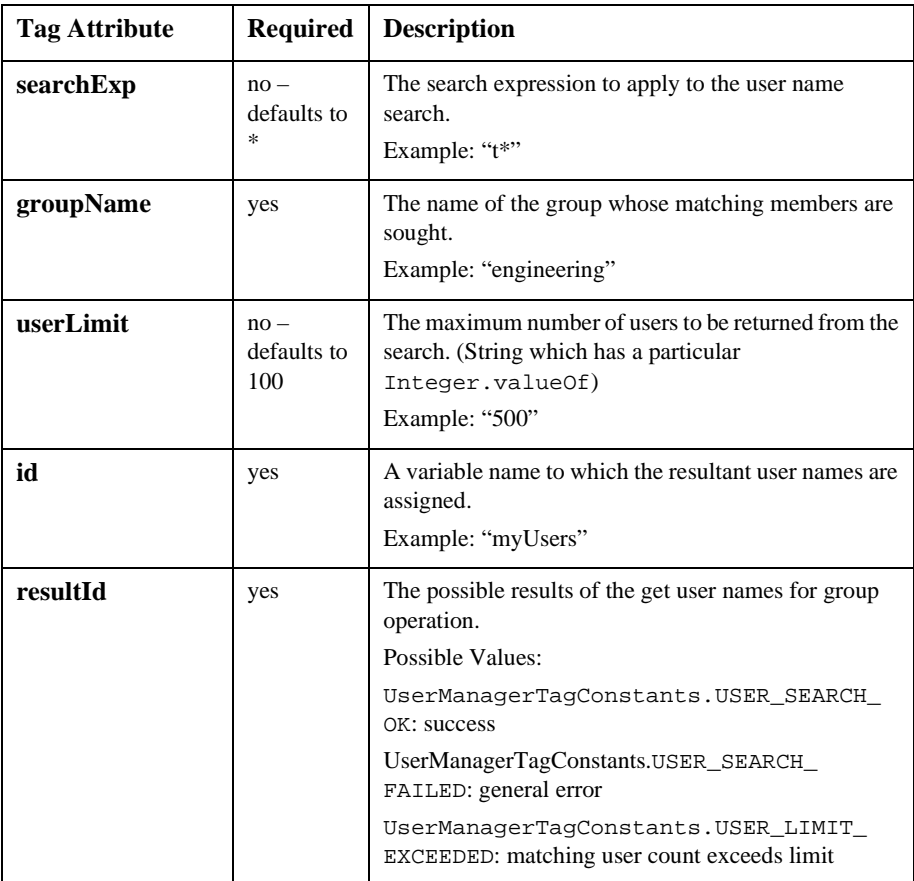

```
<um:getusernamesforgroup groupName="engineering" userLimit="500"
searchExp="t*" id="myUsers"/>
<%System.out.println("I found " + myUsers.length + " users in my
group.");%>
```
#### **<um:removegroup>**

The <um:removegroup> tag removes the com.beasys.commerce.axiom.contact.Group object corresponding to the provided groupName. The tag has no enclosed body.

#### **Note:** This tag should only be invoked when the

weblogic.security.realmClass property in the weblogic.properties file is com.beasys.commerce.axiom.contact.security.RDBMSRealm.

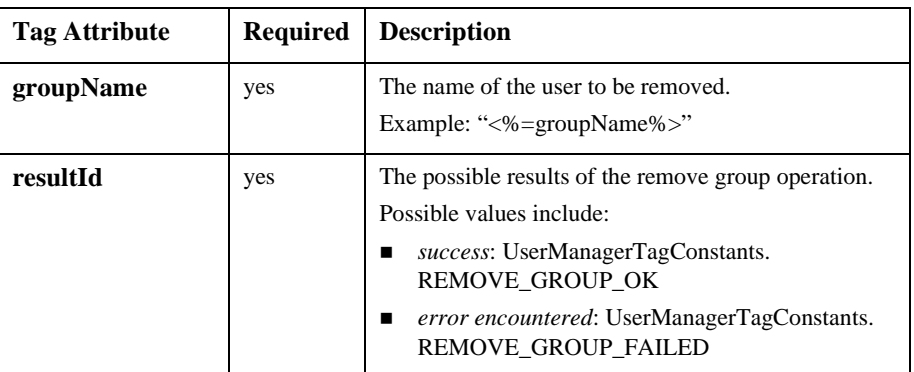

Example:

<span id="page-84-0"></span><um:removegroup groupName="<%=groupNamename%>" resultId="result"/>

#### **<um:removeuser>**

The <um:removeuser> tag removes the

com.beasys.commerce.axiom.contact.User object corresponding to the provided userName. The tag has no enclosed body.

**Note:** This tag should only be invoked when the weblogic.security.realmClass property in the weblogic.properties file is com.beasys.commerce.axiom.contact.security.RDBMSRealm*.*

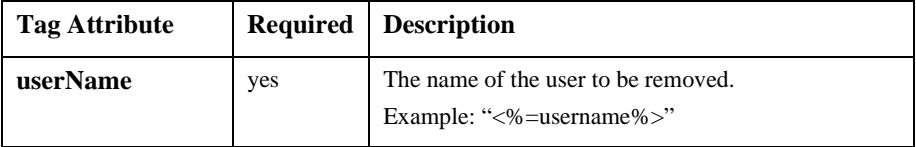

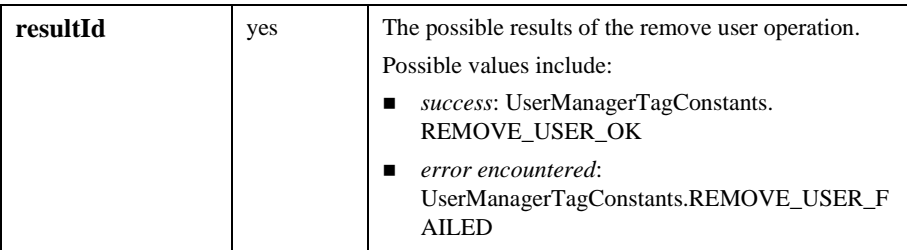

```
<um:removeuser userName="<%=username%>" resultId="result"/>
```
## **Security tags**

## **<um:login>**

<span id="page-85-1"></span>The <um:login> tag provides weak authentication (username, password) against the current security realm, and sets the authenticated user as the current WebLogic user. The tag has no enclosed body.

**Note:** The login tag requires a username parameter and a password parameter to be present in the HTTP request.

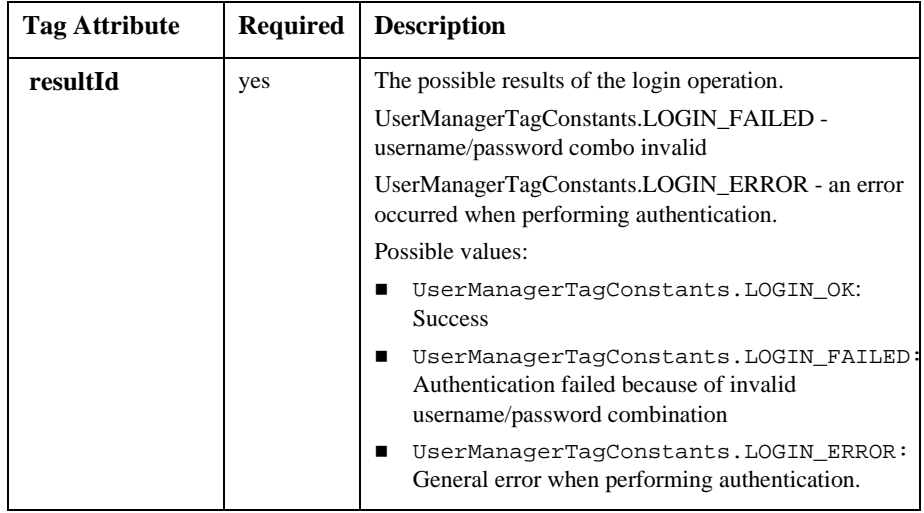

## **<um:setpassword>**

<span id="page-86-0"></span>The <um:setpassword> tag updates the password for the user corresponding to the provided username.

**Note:** This tag should only be invoked when the weblogic.security.realmClass property in the weblogic.properties file is com.beasys.commerce.axiom.contact.security.RDBMSRealm.

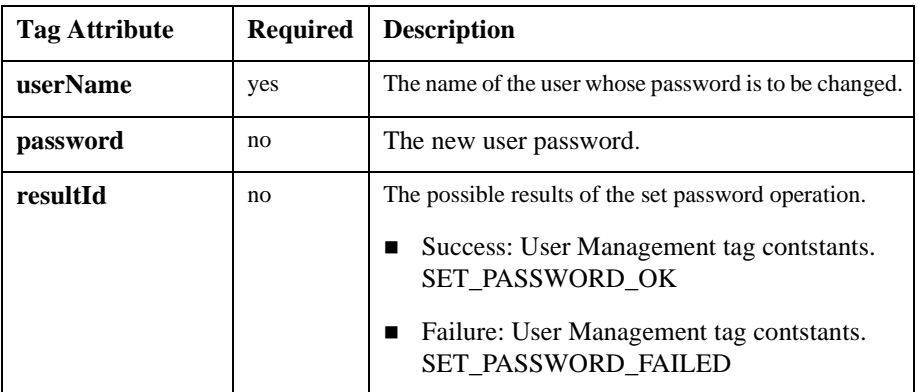

## **Personalization Utilities**

<span id="page-87-2"></span><span id="page-87-0"></span>The <es:jsptaglib> contains generic tags you can use to create JSP pages. Use the following code to import the utility tag library: <%@ taglib uri="lib/esjsp.jar" prefix="es" %>

## **<es:condition>**

The  $\leq$   $\leq$   $\cdot$  condition  $\geq$  tag is used to evaluate a Boolean expression. The tag can either be an empty tag or a tag whose body is executed if the condition evaluates to true.

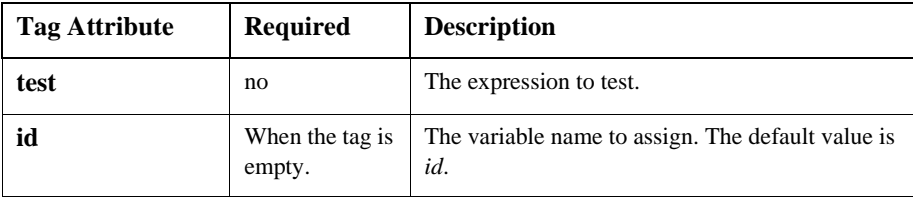

Example:

```
<es:condition id="isYes" test="a.equals(b)"/>
```
## **<es:counter>**

The <es:counter> is used to create a for loop.

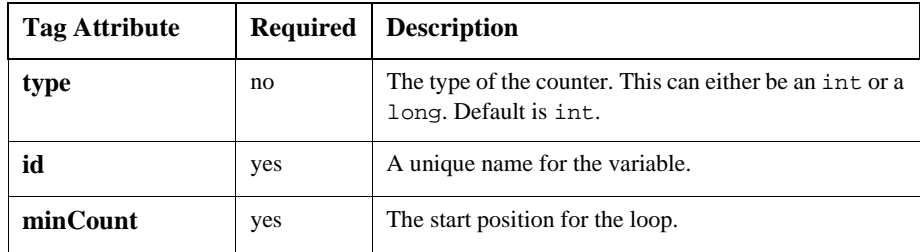

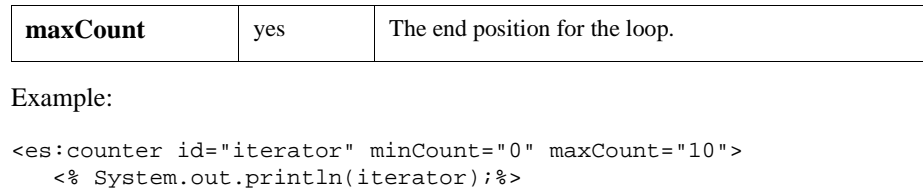

## **<es:foreachinarray>**

<span id="page-88-0"></span></es:counter>

The <es:foreachinarray> tag is used to iterate over an array.

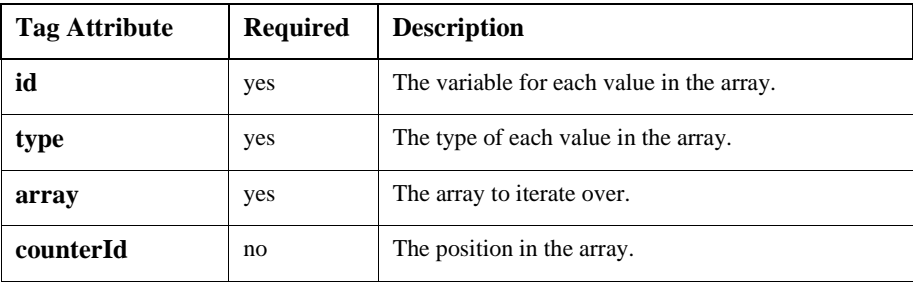

Example:

```
<es:foreachinarray id="item" array="items" type="String"
counterId="i">
     \langle System.out.println("items[" + i + "]: " + item); \rangle</es:foreachinarray>
```
## **<es:isnull>**

The <es:isnull> tag is used to check if a value is null. In the case of a String, the <es:isnull> tag is used to check if the String is null or empty.

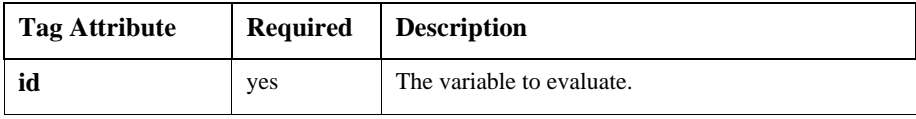

```
<es:isnull id="value">
    Error: the value is null.
</es:isnull>
```
## **<es:notnull>**

The  $\leq$  is : not null  $>$  tag is used to check if a value is not null. In the case of a String, the <es:notnull> tag is used to check if the String is not null or empty.

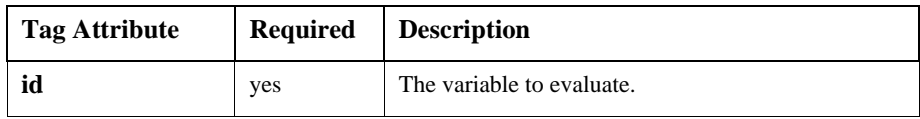

Example:

```
<es:notnull id="value">
    The value is not null.
</es:notnull>
```
## **<es:preparedstatement>**

The <es:preparedstatement> tag is used to create a JDBC prepared statement.

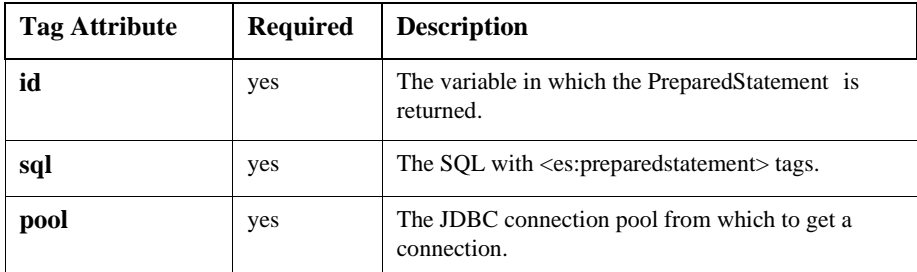

Example:

```
<es:preparedstatement id="ps" sql="select last_name from user where
id=?" pool="jdbcPool">
<\frac{6}{6}
```

```
ps.setInt(1, 1234);
   ResultSet rs = ps.execute();
   if (rs.next())
   {
     System.out.println(rs.getString(1));
   }
%>
</es:preparedstatement>
```
## **<es:simplereport>**

<span id="page-90-0"></span>The  $\leq$  is implereport  $>$  tag is used to create two-dimensional array out of a simple query.

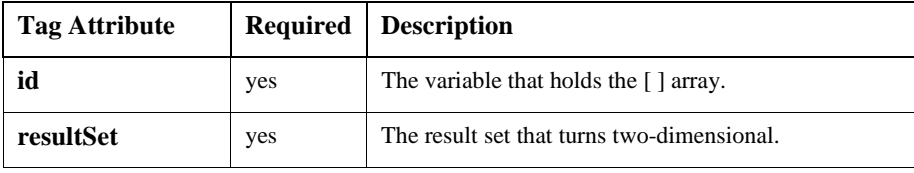

Example:

```
<es:simplereport id="report" resultSet="resultSet">
<\frac{6}{6}for (int i=0; ireport[i].length; j++ )
   {
      ...
   }
 }
%>
</es:simplereport>
```
## **<es:transposearray>**

<span id="page-90-1"></span>The <es:transposearray> tag is used to transpose a standard [row][column] array to a [column][row] array.

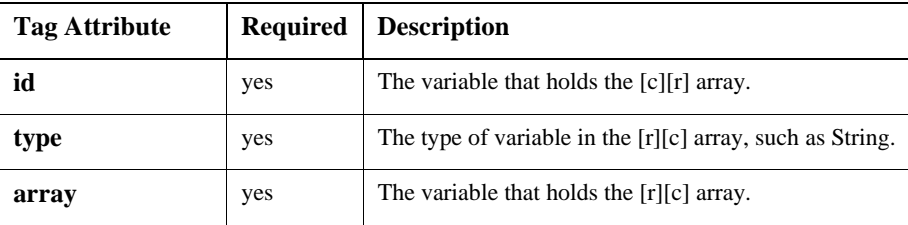

<span id="page-91-0"></span>...

```
<es:transposearray id="byColumnRow" array="byRowColumn"
type="String">
```

```
</es:transposearray>
```
## **<es:uricontent>**

The <es: uricontent> tag is used to pull content from a URL. It is best used for grabbing text-heavy pages.

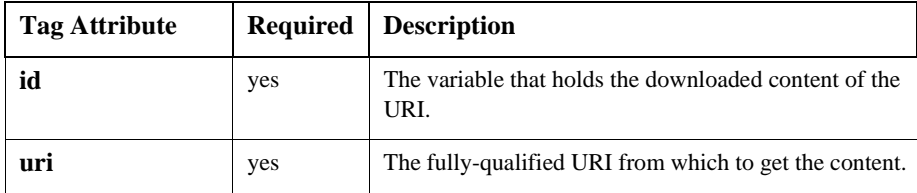

Example:

```
<es:uricontent id="uriContent"
uri="http://www.beasys.com/index.html">
<\frac{6}{6}out.print(uriContent);
%>
</es:uricontent>
```
## **<es:date>**

<span id="page-92-0"></span>The <es:date> tag is used to get a date- and time-formatted String based on the user's time zone preference.

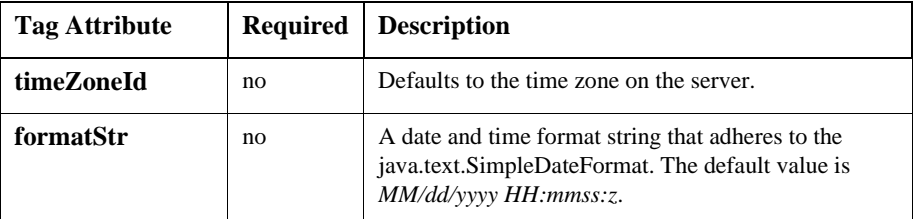

Example:

```
<es:date formatStr="MMMM dd yyyy" timeZoneId="MST" />
```
## **<es:usertransaction>**

The <es:usertransaction> tag is used to wrap database-intensive code within one efficient transaction.

**Note:** Do not nest these calls. The system does not support nested transactions.

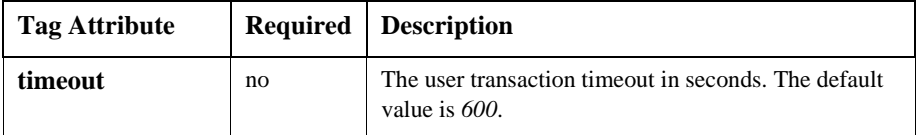

Example:

```
<es:usertransaction>
   <% //database inserts %>
</es:usertransaction>
```
## **WebLogic Utilities**

<span id="page-93-0"></span>The  $\leq w$ l: jsptaglib> tag library contains custom JSP extension tags which are supplied as a part of the WebLogic server platform. To import the WebLogic Utilities JSP tags, use the following code:

<span id="page-93-1"></span><%@ taglib uri="lib/wljsp.jar" prefix="wl" %>

## **<wl:process>**

The <wl:process> tag is used for query parameter-based flow control. By using a combination of the four attributes, you can selectively execute the statements between the <wl:process> and </wl:process> tags.

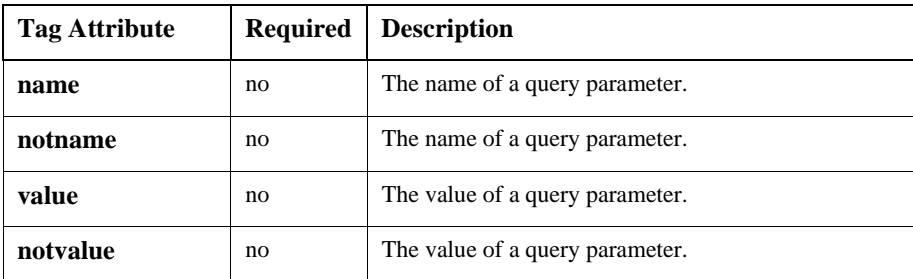

Statements between the <wl:process> tags will be executed according to the matrix:

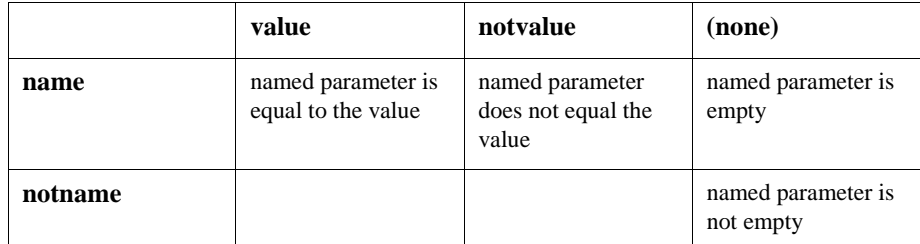

Example:

<wl:process name="lastBookRead" value="A Man in Full"> <!-- This section of code will be executed

if lastBookRead exists and the value of lastBookRead is "A Man in Full" --> </wl:process>

# **Index**

## **A**

[application, creating 2-7](#page-28-0) [architecture of server 1-2](#page-13-0)

## **C**

classifying user [with JSP tag 2-5](#page-26-0) [with Personalization Advisor Session](#page-31-0)  Bean 2-10 [<cm:printdoc> 4-14](#page-63-0) [<cm:printproperty> 4-12](#page-61-0) [<cm:select> 4-8](#page-57-0) [<cm:selectbyid> 4-10](#page-59-0) [commerce.util package 3-11](#page-48-0) [CommercePropertiesHelper utility 3-10](#page-47-0) [component, external 1-7](#page-18-0) [configuring JSP Service Manager 3-3](#page-40-0) [contact information ix](#page-8-0) content management [JSP tags 4-8](#page-57-1) [overview 1-4](#page-15-0) content, matching [with JSP tag 2-6](#page-27-0) [with Personalization Advisor Session](#page-35-0)  Bean 2-14 content, selecting [with JSP tag 2-5](#page-26-1) [with Personalization Advisor Session](#page-33-0)  Bean 2-12 [ContentHelper utility 3-10](#page-47-1)

[customer support ix](#page-8-0)

## **D**

[documentation, where to find it viii](#page-7-0)

## **E**

[<es:condition> 4-38](#page-87-0) [<es:counter> 4-38](#page-87-1)  $<$ es:date $>$  4-43 [<es:foreachinarray> 4-39](#page-88-0)  $<$ es:isnull $>$ 4-39  $<$ es:notnull $>$ 4-40 [<es:preparedstatement> 4-40](#page-89-1) [<es:simplereport> 4-41](#page-90-0) [<es:transposearray> 4-41](#page-90-1)  $\leq$ es:uricontent $> 4-42$ [<es:usertransaction> 4-43](#page-92-1) [executing recommendation request 2-9](#page-30-0) [ExpressionHelper utility 3-11](#page-48-1) [external component 1-7](#page-18-0)

## **F**

[foundation class 1-4](#page-15-1) [foundation utility 1-4](#page-15-1)

## **G**

[group-user management 4-25](#page-74-0)

## **H**

[HTTP handling 3-5](#page-42-0)

## **J**

JSP Service Manager [configuring 3-3](#page-40-0) [introduction 3-2](#page-39-0) JSP tag [classifying users 2-5](#page-26-0) [content management 4-8](#page-57-1) [creating personalized application 2-4](#page-25-0) [group-user management 4-25](#page-74-0) [matching content 2-6](#page-27-0) [overview 1-5](#page-16-0) [Personalization Advisor, intro 2-3](#page-24-0) [Personalization Advisor, reference 4-2](#page-51-0) [portal management 4-15](#page-64-0) [profile management 4-20](#page-69-0) [security 4-36](#page-85-0) [selecting content 2-5](#page-26-1) [user management 4-20](#page-69-1) [JspBase utility 3-9](#page-46-0) [JspHelper utility 3-9](#page-46-1)

## **M**

matching content [with JSP tag 2-6](#page-27-0) [with Personalization Advisor Session](#page-35-0)  Bean 2-14

## **N**

[native types 1-8](#page-19-0)

## **O**

object [Request 3-5](#page-42-1) [Session 3-8](#page-45-0)

## **P**

[P13NJspBase utility 3-10](#page-47-2) [package, commerce.util 3-11](#page-48-0) Personalization Advisor [description 2-2](#page-23-0) [JSP tags, intro 2-3](#page-24-0) [JSP tags, reference 4-2](#page-51-0) [overview 1-3](#page-14-0) [session bean 2-3](#page-24-1) [Personalization Advisor Session Bean 2-7](#page-28-0) [classifying users 2-10](#page-31-0) [matching content 2-14](#page-35-0) [selecting content 2-12](#page-33-0) [Personalization Request object 3-5](#page-42-1) [Personalization Server 1-2](#page-13-0) [Personalization Session object 3-8](#page-45-0) [personalization technique, specifying URL](#page-30-0)  2-9 [personalization utility 4-38](#page-87-2) personalized application [creating 2-7](#page-28-0) [JSP tags 2-4](#page-25-0) [<pz:contentquery> 2-4](#page-25-1) [<pz:contentselector> 2-4](#page-25-2)  $<$ pz:div $>$  2-4 portal management [JSP tags 4-15](#page-64-0) [overview 1-3](#page-14-1) [printing product documentation ix](#page-8-1) [profile management 4-20](#page-69-0) property [Request 3-6](#page-43-0) [Session 3-8](#page-45-1)  $<$ pt:eval $>$  4-18  $<$ pt:get $>$  4-18 [<pt:getgroupsforportal> 4-20](#page-69-2) [<pt:monitorsession> 4-19](#page-68-0) [<pt:portalmanager> 4-15](#page-64-1) [<pt:portletmanager> 4-16](#page-65-0)  $<$ pt:props $> 4-19$ 

<pz:contentquery> [introduction 2-4](#page-25-1) [reference 4-4](#page-53-0) [selecting content 2-5](#page-26-1) <pz:contentselector> [introduction 2-4](#page-25-2) [matching content 2-6](#page-27-0) [reference 4-5](#page-54-0) <pz:div> [classifying user 2-5](#page-26-0) [introduction 2-4](#page-25-3) [reference 4-3](#page-52-0)

## **R**

[recommendation request, executing 2-9](#page-30-0) [Repository 3-4](#page-41-0) Request [object 3-5](#page-42-1) [property 3-6](#page-43-0) [rules management 1-4](#page-15-2) [runtime architecture 1-2](#page-13-0)

## **S**

[security 4-36](#page-85-0) selecting content [with JSP tag 2-5](#page-26-1) [with Personalization Advisor Session](#page-33-0)  Bean 2-12 [server architecture 1-2](#page-13-0) Session [object 3-8](#page-45-0) [property 3-8](#page-45-1) session bean, Personalization Advisor [classifying user 2-10](#page-31-0) [creating personalized application 2-7](#page-28-0) [introduction 2-3](#page-24-1) [matching content 2-14](#page-35-0) [selecting content 2-12](#page-33-0) [specifying personalization technique URL](#page-30-0) 

[2-9](#page-30-0) support [for native types 1-8](#page-19-0) [technical ix](#page-8-2)

## **T**

[TypesHelper utility 3-11](#page-48-2)

#### **U**

[<um:addgrouptogroup> 4-25](#page-74-1) [<um:addusertogroup> 4-26](#page-75-0) [<um:changegroupname> 4-27](#page-76-0) [<um:creategroup> 4-28](#page-77-0) [<um:createuser> 4-29](#page-78-0) [<um:getchildgroups> 4-30](#page-79-0) [<um:getgroupnamesforuser> 4-31](#page-80-0) [<um:getparentgroupname> 4-31](#page-80-1) [<um:getprofile> 4-20](#page-69-3) [<um:getproperty> 4-22](#page-71-0) [<um:getpropertyasstring> 4-23](#page-72-0) [<um:gettoplevelgroups> 4-32](#page-81-0) [<um:getusernames> 4-32](#page-81-1) [<um:getusernamesforgroup> 4-33](#page-82-0)  $\langle$ um:login $> 4-36$ [<um:removegroup> 4-34](#page-83-0) [<um:removeproperty> 4-24](#page-73-0) [<um:removeuser> 4-35](#page-84-0) [<um:setpassword> 4-37](#page-86-0) [<um:setproperty> 4-24](#page-73-1) user management [JSP tags 4-20](#page-69-1) [overview 1-3](#page-14-2) user, classifying [with JSP tag 2-5](#page-26-0) [with Personalization Advisor Session](#page-31-0)  Bean 2-10 utility [CommercePropertiesHelper 3-10](#page-47-0) [ContentHelper 3-10](#page-47-1)

[ExpressionHelper 3-11](#page-48-1) [JspBase 3-9](#page-46-0) [JspHelper 3-9](#page-46-1) [overview 1-4](#page-15-1) [P13NJspBase 3-10](#page-47-2) [personalization 4-38](#page-87-2) [TypesHelper 3-11](#page-48-2) [WebLogic 4-44](#page-93-0)

## **W**

[WebLogic Personalization Server 1-2](#page-13-0) [WebLogic utility 4-44](#page-93-0) [<wl:process> 4-44](#page-93-1)